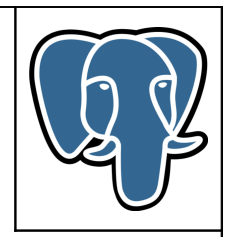

# **Extension PostgreSQL « E-Maj »**

# **Manuel d'utilisation**

**-**

**Version 0.11.1**

Mise à jour le jeu. 26 juillet 2012

# Table des matières

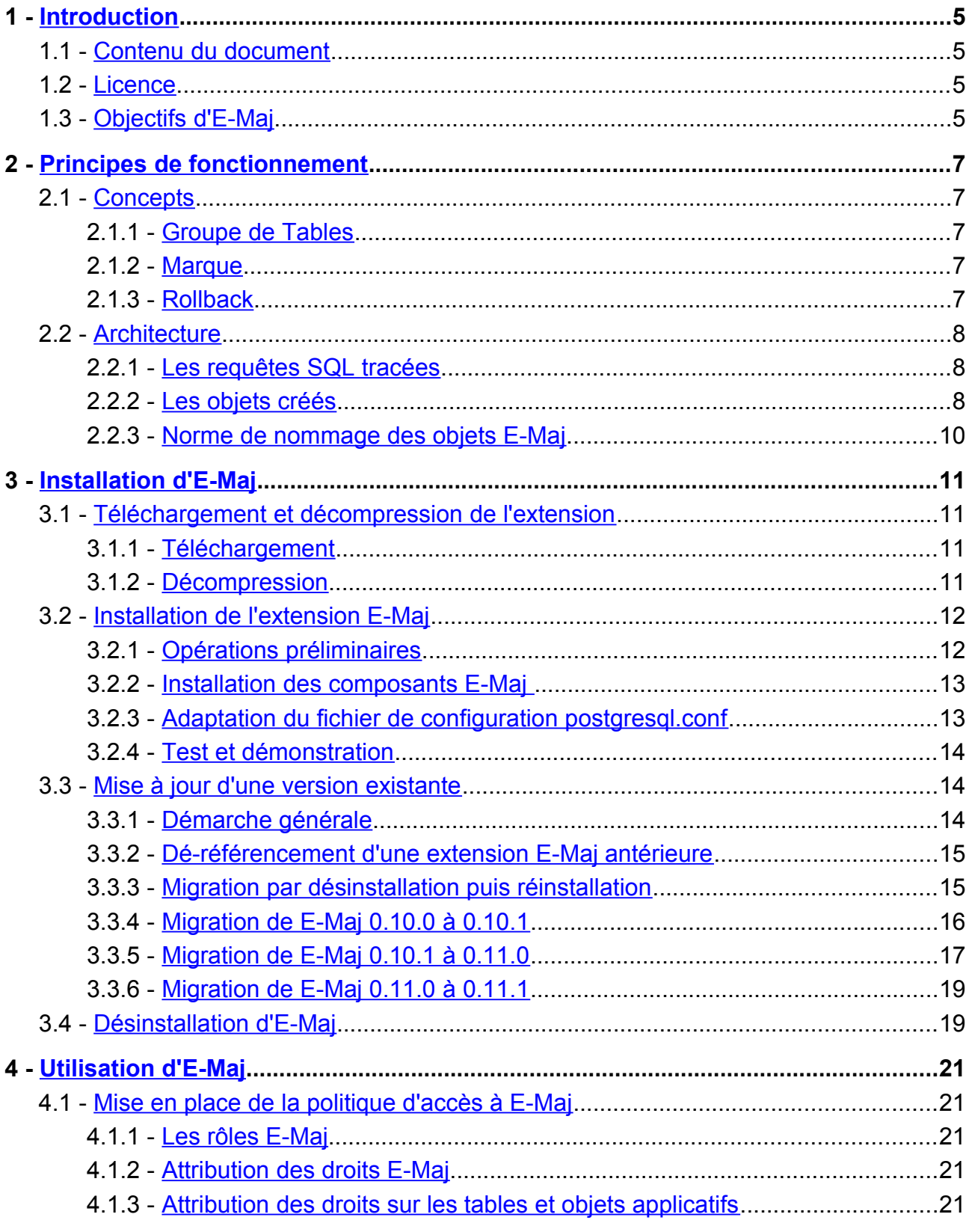

Page 2/70

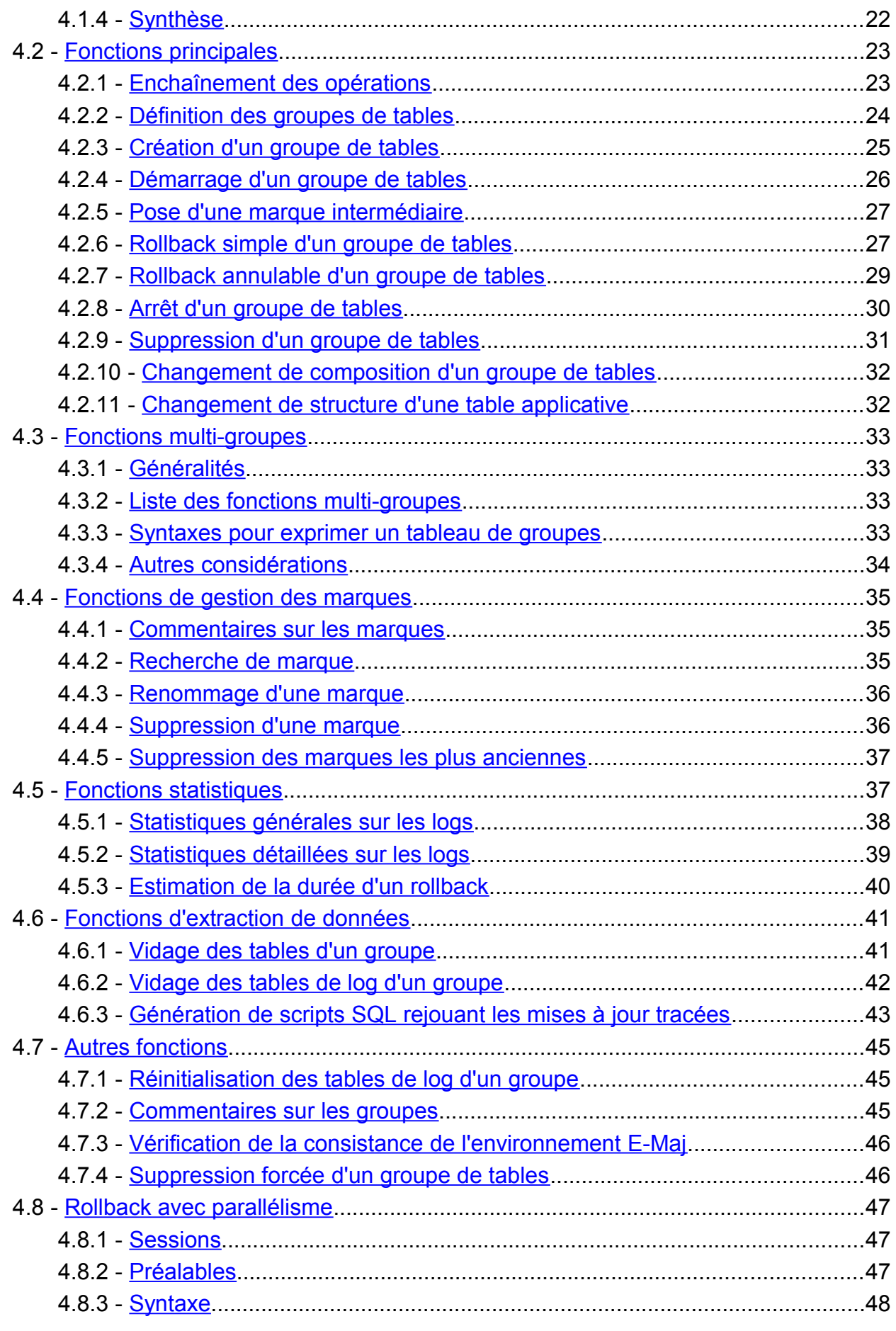

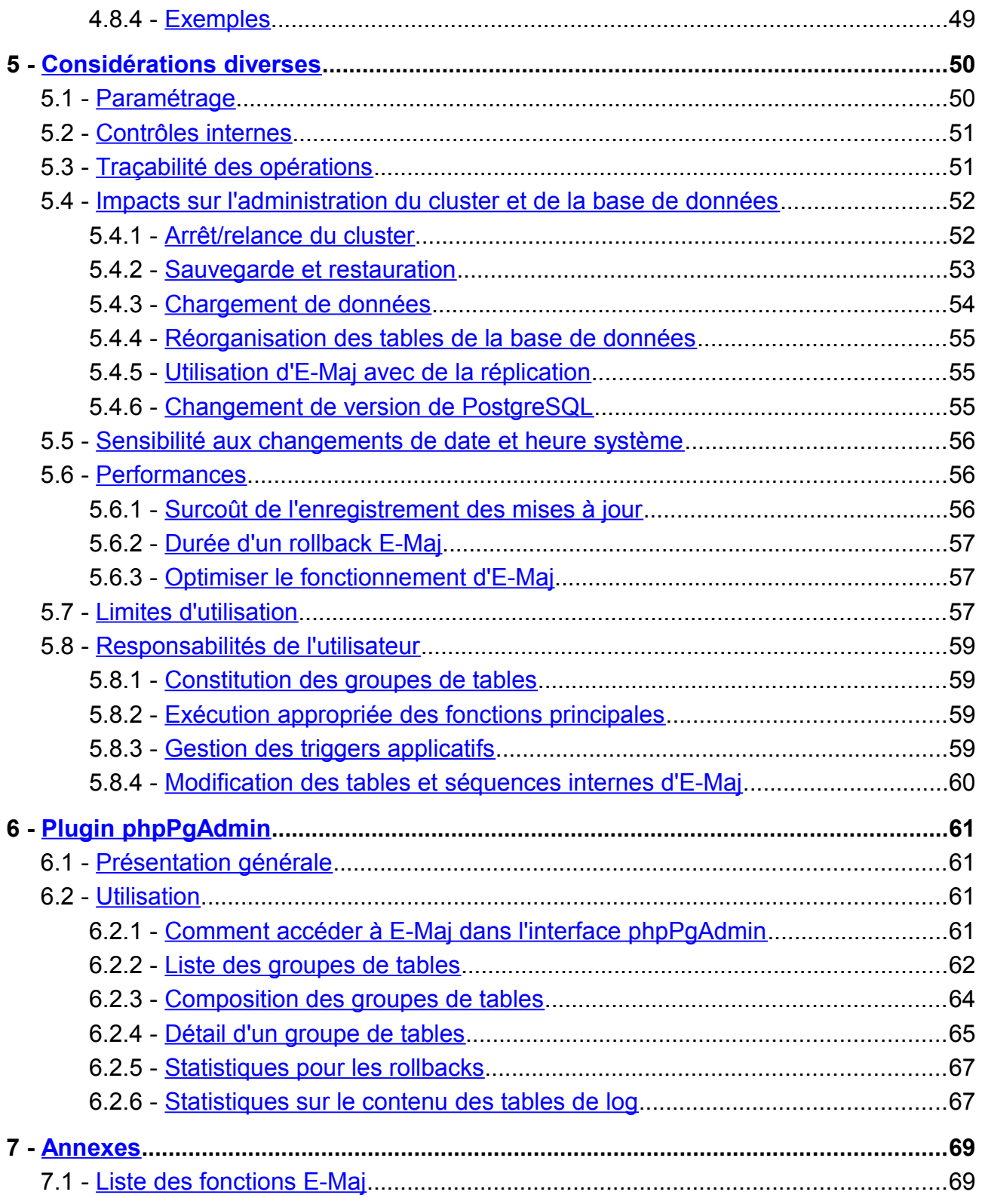

# <span id="page-4-3"></span>**1 INTRODUCTION**

### <span id="page-4-2"></span>**1.1 CONTENU DU DOCUMENT**

Le présent document constitue le manuel d'utilisation de l'extension PostgreSQL E-Maj.

Le chapitre 2 présente les concepts utilisés par E-Maj puis l'architecture générale de l'extension.

Le chapitre 3 décrit en détail la mise en place et la façon d'utiliser E-Maj.

Le chapitre 4 apporte quelques compléments nécessaires à la bonne compréhension du fonctionnement de l'extension.

Enfin, le chapitre 5 présente l'extension E-Maj de l'outil d'administration phpPgAdmin.

## <span id="page-4-1"></span>**1.2 LICENCE**

Cette extension et toute la documentation qui l'accompagne sont distribuées sous licence GPL (GNU - General Public License).

### <span id="page-4-0"></span>**1.3 OBJECTIFS D'E-MAJ**

E-Maj est l'acronyme français de « Enregistrement des Mises A Jour ».

L'objectif principal d'E-Maj est de permettre des restaurations logiques du contenu d'un ensemble de tables dans un état prédéfini, sans restauration physique de l'ensemble des fichiers d'une instance (cluster) PostgreSQL, ni rechargement complet de l'ensemble des tables concernées.

Mais E-Maj peut également servir à tracer les mises à jours effectuées sur le contenu de tables par des traitements.

Il constitue une bonne solution pour :

- ➢ positionner à des moments précis des points de sauvegarde sur un groupe de tables,
- ➢ restaurer si nécessaire ce groupe de tables dans un état stable, sans arrêt du cluster,
- ➢ gérer plusieurs points de sauvegarde, chacun d'eux étant utilisable à tout moment comme point de restauration.

Ainsi, dans un environnement de production, E-Maj peut permettre de simplifier l'architecture technique utilisée, en offrant une alternative souple et efficace à des

sauvegardes intermédiaires longues (pg dump) et/ou coûteuses en espace disque (disques miroirs). E-Maj peut également apporter une aide au débogage, en offrant la possibilité d'analyser de façon précise les mises à jour effectuées par un traitement suspect sur les tables applicatives.

Dans un environnement de test, E-Maj permet également d'apporter de la souplesse dans les opérations. Il est ainsi possible de repositionner très facilement les bases de données dans des états stables prédéfinis afin de répéter autant de fois que nécessaire des tests de traitement.

# <span id="page-6-4"></span>**2 PRINCIPES DE FONCTIONNEMENT**

### <span id="page-6-3"></span>**2.1 CONCEPTS**

E-Maj s'appuie sur trois concepts principaux.

#### <span id="page-6-2"></span>**2.1.1 Groupe de Tables**

Le « groupe de tables » (tables group) représente un ensemble de tables applicatives qui vivent au même rythme, c'est-à-dire dont, en cas de besoin, le contenu doit être restauré comme un tout. Il s'agit typiquement de toutes les tables mises à jour par un ou plusieurs traitements. Chaque groupe de tables est défini par un nom unique pour la base de données concernée. Par extension, un groupe de tables peut également contenir des séquences applicatives (au sens du SGBD). Les tables et séquences qui constituent un groupe peuvent appartenir à des schémas différents de la base de données.

A un instant donné, un groupe de tables est soit dans un état « actif », soit dans un état « inactif ». L'état actif signifie que les mises à jour apportées aux tables du groupe sont enregistrées.

Un groupe de tables est soit de type « rollbackable » (cas standard), soit de type « audit only ». Dans ce second cas, il n'est pas possible de procéder à un rollback du groupe. En revanche, cela permet d'enregistrer à des fins d'observation les mises à jour du contenu de tables ne possédant pas de clé primaire.

#### <span id="page-6-1"></span>**2.1.2 Marque**

Une « marque » (mark) est un point particulier dans la vie d'un groupe de tables correspondant à un état stable des tables et séquences du groupe. Elle est positionnée de manière explicite au travers d'une intervention de l'utilisateur. Une marque est définie par un nom unique au sein du groupe de tables.

#### <span id="page-6-0"></span>**2.1.3 Rollback**

L'opération de « rollback » consiste à remettre toutes les tables et séquences d'un groupe dans l'état dans lequel elles se trouvaient lors de la pose d'une marque.

Il existe en fait deux types de rollback :

➢ avec un « unlogged rollback », aucune trace des mises à jour annulées par l'opération de rollback n'est conservée : il n'y a pas de mémoire de ce qui a été effacé,

 $\triangleright$  au contraire, dans une opération de « logged rollback », les annulations de mises à jour sont elles-mêmes tracées dans les tables de log, offrant ainsi la possibilité d'annuler l'opération de rollback elle même.

# <span id="page-7-2"></span>**2.2 ARCHITECTURE**

Pour mener à bien l'opération de rollback sans avoir conservé au préalable une image physique des fichiers du cluster PostgreSQL, il faut pouvoir enregistrer les mises à jour effectuées sur les tables applicatives de manière à pouvoir les annuler.

Avec E-Maj, cela prend la forme suivante.

### <span id="page-7-1"></span>**2.2.1 Les requêtes SQL tracées**

Les opérations de mises à jour enregistrées concernent les verbes SQL suivants :

- $\triangleright$  insertions de lignes :
	- ✔ INSERT élémentaires (INSERT … VALUES) ou ensemblistes (INSERT … SELECT)
	- ✔ COPY … FROM
- ➢ mises à jour de lignes :
	- ✔ UPDATE
- $\triangleright$  suppression de lignes :
	- ✔ DELETE
- $\triangleright$  vidage de table :
	- $\sqrt{ }$  TRUNCATE (à partir de PostgreSQL 8.4)

Pour les requêtes qui traitent plusieurs lignes, chaque création, modification ou suppression est enregistrée individuellement. Ainsi par exemple, une requête « DELETE FROM <table> » portant sur une table d'1 million de lignes génèrera l'enregistrement d'1 million de suppressions de ligne.

Le cas des verbes SQL TRUNCATE est spécifique. Comme aucun trigger de niveau ligne (FOR EACH ROW) n'est activable pour ce verbe, les conséquences d'un TRUNCATE ne peuvent pas être annulées par E-Maj. C'est pourquoi son exécution n'est autorisée que pour les groupes de tables créés en mode « *audit only »*. Dans ce cas, seule l'exécution du verbe est enregistrée.

### <span id="page-7-0"></span>**2.2.2 Les objets créés**

Pour chaque table applicative sont créés :

- ➢ une table de log dédiée, qui contient les données correspondant aux mises à jour effectuées,
- ➢ un trigger et une fonction spécifique, permettant, lors de chaque création (INSERT, COPY), mise à jour (UPDATE) ou suppression (DELETE) de ligne, d'enregistrer dans la

table de log toutes les informations nécessaires à l'annulation ultérieure de l'action élémentaire,

- ➢ une fonction de rollback, qui permet d'annuler tout ou partie des mises à jour enregistrées pour la table, (sauf pour les tables appartenant à un groupe créé en mode « audit only »),
- ➢ à partir des versions de PostgreSQL 8.4, un autre trigger permettant de bloquer toute exécution d'un verbe SQL TRUNCATE alors que les triggers de logs sont activés,
- ➢ une séquence qui permet de dénombrer très rapidement le nombre de mises à jour enregistrées dans les tables de log entre 2 marques.

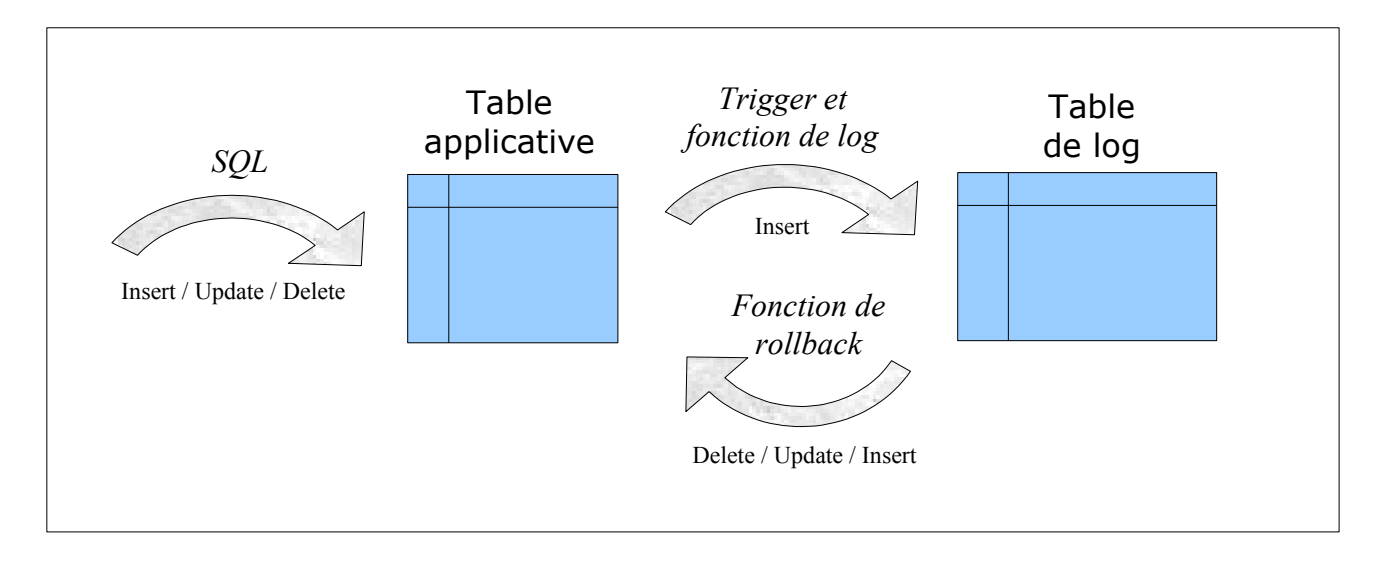

Une table de log a la même structure que la table applicative correspondante. Elle comprend néanmoins quelques colonnes techniques supplémentaires :

- ➢ un identifiant unique, sous la forme d'un entier associé à une séquence globale,
- $\triangleright$  la date et l'heure précise de la mise à jour,
- ➢ le type d'opération SQL effectuée : INS pour INSERT, UPD pour UPDATE et DEL pour DELETE,
- ➢ un attribut 'OLD' ou 'NEW' permettant de distinguer les anciennes et nouvelles valeurs des lignes mises à jour,
- ➢ le numéro interne de la transaction à l'origine de la mise à jour (txid PostgreSQL),
- $\triangleright$  le rôle de connexion à l'origine de la mise à jour,
- ➢ l'adresse ip de l'utilisateur à l'origine de la mise à jour.

Pour le bon fonctionnement d'E-Maj, un certain nombre d'objets techniques sont également créés à l'installation de cette extension :

- $\geq 10$  tables.
- $\geq 2$  types,
- ➢ 65 fonctions techniques, dont 30 directement appelables par les utilisateurs,
- ▶ 1 séquence, nommée emaj global seg, permettant d'associer à chaque mise à jour enregistrée dans une table de log quelconque de la base de données un identifiant unique de valeur croissante au fil du temps,
- ➢ 1 schéma spécifique, nommé emaj, qui contient tous ces objets ainsi que les tables de log et fonctions associées,
- ➢ 1 tablespace optionnel, tspemaj, supportant, s'il existe, toutes les tables (tables techniques et tables de log),
- ➢ 2 rôles de type groupe (sans possibilité de connexion) : emaj\_adm pour administrer les composants E-Maj, et *emaj viewer* pour uniquement consulter les composants E-Maj.

Les quelques tables techniques dont il peut être utile de connaître la structure sont décrites dans les chapitres suivants.

### <span id="page-9-0"></span>**2.2.3 Norme de nommage des objets E-Maj**

Les objets associés aux tables applicatives portent des noms construits en utilisant le nom de la table et de son schéma d'appartenance. Ainsi :

- $\triangleright$  le nom de la table de log est : <nom.du.schema>\_<nom.de.la.table>\_log
- $\triangleright$  le nom de la fonction de log est : <nom.du.schema>\_<nom.de.la.table>\_log\_fnct
- $\triangleright$  le nom du trigger de log est : <nom.du.schema>\_<nom.de.la.table>\_emaj\_log\_trg
- $\triangleright$  le nom du trigger de blocage des verbes TRUNCATE est : <nom.du.schema>\_<nom.de.la.table>\_emaj\_trunc\_trg
- $\triangleright$  le nom de la fonction de rollback est : <nom.du.schema>\_<nom.de.la.table>\_rlbk\_fnct
- ➢ le nom de la séquence associée à la table de log est : <nom.du.schema>\_<nom.de.la.table>\_log\_seq

Le nom des autres fonctions E-Maj est aussi normalisé :

- $\triangleright$  les fonctions dont les noms commencent par 'emaj ' sont appelables par les utilisateurs,
- ➢ les fonctions dont les noms commencent par '\_' sont des fonctions internes qui ne doivent pas être appelées directement.

# <span id="page-10-3"></span>**3 INSTALLATION D'E-MAJ**

Dans cette partie, nous allons décrire comment installer l'extension E-Maj. Un dernier chapitre est consacré à sa désinstallation.

# <span id="page-10-2"></span>**3.1 TÉLÉCHARGEMENT ET DÉCOMPRESSION DE L'EXTENSION**

Dans un premier temps, il faut se procurer E-Maj pour pouvoir ensuite l'installer.

### <span id="page-10-1"></span>**3.1.1 Téléchargement**

E-Maj est disponible en téléchargement sur deux sites Internet :

- ➢ PGXN (http://pgxn.org)
- ➢ pgFoundry.org [\(http://pgfoundry.org/projects/emaj/\)](http://pgfoundry.org/projects/emaj/).

#### <span id="page-10-0"></span>**3.1.2 Décompression**

L'extension est fournie sous la forme d'un unique fichier compressé. Pour pouvoir être utilisé, ce fichier doit donc être décompressé.

Sous Windows, vous pouvez utiliser votre utilitaire de décompression préféré. Sous Unix/Linux, une commande du type :

```
tar -xvzf emaj-<version>.tar.gz
```
peut être utilisée pour un fichier .tar.gz ou

#### **unzip emaj-<version>.zip**

pour un fichier zip.

On dispose maintenant d'un répertoire emaj-<version> comprenant l'arborescence suivante :

➢ sql/emaj.sql script psql d'installation des composants E-Maj

à 0.11.0

 $\lambda$  0.11.1

- à 0.10.1
- ➢ sql/emaj-0.10.0-to-0.10.1.sql script de migration d'E-Maj d'une version 0.10.0
- ➢ sql/emaj-0.10.1-to-0.11.0.sql script de migration d'E-Maj d'une version 0.10.1
- ➢ sql/emaj-0.11.0-to-0.11.1.sql script de migration d'E-Maj d'une version 0.11.0
- ➢ sql/emaj--0.10.0--unpackaged script de « déconstruction » d'une extension E-Maj installée en 0.10.0
- ➢ sql/emaj--0.10.1--unpackaged script de « déconstruction » d'une extension E-Maj installée en 0.10.1
- ➢ sql/demo.sql script psql de démonstration d' E-Maj
- ➢ sql/prep-pr.sql script psql de test pour les rollbacks parallélisés ➢ sql/uninstall.sql script psql de désinstallation
- ➢ sql/check-0.10.1-to-0.11.0-conditions.sql script psql de vérification des conditions de migration de 0.10.1 vers 0.11.0
- ➢ README documentation réduite de l'extension
- ➢ CHANGES notes de versions
- 
- 
- 
- 
- 
- ➢ doc/Emaj.<version>\_pres\_en.pdf présentation de l'extension E-Maj
- ➢ php/emajParallelRollback.php outil de rollback parallélisé
- 
- ➢ LICENSE information sur la licence utilisée pour E-Maj
- ➢ AUTHORS identification des auteurs
- ➢ META.json données techniques destinées à PGXN
- ➢ doc/Emaj.<version>\_doc\_en.pdf documentation en anglais de l'extension E-Maj
- ➢ doc/Emaj.<version>\_doc\_fr.pdf documentation en français de l'extension E-Maj
	- -

# <span id="page-11-1"></span>**3.2 INSTALLATION DE L'EXTENSION E-MAJ**

Si une version d'E-Maj est déjà installée dans la base de données, allez au chapitre §[3.3.](#page-13-1)

Dans les versions PostgreSQL 9.1 et suivantes, il existe une gestion intégrée des extensions, destinée à simplifier l'installation et la gestion de composants additionnels au SGBD. Malheureusement les caractéristiques d'E-Maj ne permettent pas d'utiliser de manière fiable cette gestion intégrée des extensions.

Quelques opérations préliminaires sont requises.

### <span id="page-11-0"></span>**3.2.1 Opérations préliminaires**

Pour ces opérations, l'utilisateur doit se connecter à la base de données concernée en tant que super-utilisateur, en utilisant par exemple psql.

Si le langage PL/PGSQL n'est pas activé (il n'est pas activé par défaut dans les versions de PostgreSQL antérieures à 9.0), il faut l'activer par la commande SQL suivante :

#### **CREATE LANGUAGE plpgsql;**

La seconde opération préliminaire est optionnelle. Elle consiste à créer un tablespace nommé tspemaj. S'il existe, les tables et index créées par E-Maj seront implantés dans ce tablespace. Une fois créé, ce tablespace est partagé par toutes les bases de données du cluster PostgreSQL.

Pour créer le tablespace tspemaj, il faut d'abord créer l'espace de stockage qui sera associé, un répertoire pour Unix/Linux ou un dossier pour Windows, en le laissant vide de tout fichier. Puis il faut exécuter la commande SQL suivante :

**CREATE TABLESPACE tspemaj LOCATION '<localisation.du.tablespace>';**

Pour des questions de performance, il est recommandé d'implanter le tablespace tspemaj sur un espace disque distinct de celui qui supporte les tables applicatives.

### <span id="page-12-1"></span>**3.2.2 Installation des composants E-Maj**

Les composants E-Maj peuvent maintenant être installés dans la base de données, en exécutant depuis psql le script emaj.sql fourni.

**\i <répertoire\_emaj>/sql/emaj.sql**

Le script commence par vérifier que la version de PostgreSQL est supérieure ou égale à la version 8.2, que le rôle qui exécute le script est bien un super-utilisateur.

Le script crée alors le schéma emaj avec ses tables techniques, ses types et ses fonctions.

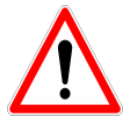

Le schéma emaj ne doit contenir que des objets liés à E-Maj. Il est créé lors de l'installation de l'extension et est supprimé lors de sa désinstallation. Il n'est donc pas prudent d'y mettre d'autres objets de la base de données.

S'ils n'existent pas déjà, les 2 rôles emaj adm et emaj viewer sont également créés.

Enfin, le script d'installation examine la configuration du cluster. Le cas échéant, il affiche un message concernant le paramètre -max prepared statements (voir [§4.8.2\)](#page-46-0).

A la fin de son exécution, le script affiche le message :

>>> E-Maj objects successfully created

### <span id="page-12-0"></span>**3.2.3 Adaptation du fichier de configuration postgresql.conf**

Les fonctions principales d'E-Maj posent un verrou sur chacune des tables du groupe traité. Si le nombre de tables constituant le groupe est élevé, il peut s'avérer nécessaire d'augmenter la valeur du paramètre max locks per transaction dans le fichier de configuration postgresql.conf. Ce paramètre entre dans le dimensionnement de la table en mémoire qui gère les verrous du cluster. Sa valeur par défaut est de 64. On peut le porter à une valeur supérieure si une opération E-Maj échoue en retournant un message d'erreur indiquant clairement que toutes les entrées de la table des verrous sont utilisées.

De plus, si l'utilisation de l'outil de rollback en parallèle est envisagée (voir § [4.8\)](#page-46-2), il sera probablement nécessaire d'ajuster le paramètre max\_prepared\_transaction.

### <span id="page-13-2"></span>**3.2.4 Test et démonstration**

Il est possible de tester le bon fonctionnement des composants E-Maj installés, toujours sous psql, en exécutant le script de démonstration fourni avec l'extension demo.sql.

**\i <répertoire\_emaj>/sql/demo.sql**

Si aucune erreur n'est rencontrée, le message final

"--- End of E-Maj demo ---"

est affiché.

# <span id="page-13-1"></span>**3.3 MISE À JOUR D'UNE VERSION EXISTANTE**

### <span id="page-13-0"></span>**3.3.1 Démarche générale**

La procédure de mise à jour de la version d'E-Maj varie en fonction de la version E-Maj installée et du mode d'installation qui a été utilisé.

Pour les versions d'E-Maj antérieures à 0.10.0, il n'existe pas de procédure spécifique de mise à jour. On procèdera donc à une simple désinstallation puis réinstallation de l'extension, tel que décrit dans le chapitre [§3.3.3.](#page-14-0) Cette démarche peut d'ailleurs être utilisée quelle que soit la version d'E-Maj installée. Elle présente néanmoins l'inconvénient de devoir supprimer tous les logs enregistrés, perdant ainsi toute capacité ultérieure de rollback ou d'examen des mises à jour enregistrées.

Pour les versions d'E-Maj installées 0.10.0 et suivantes, il est possible de procéder à une migration sans désinstallation. Suivant les cas, il pourra être nécessaire de procéder en une ou en plusieurs étapes :

- ➢ la migration de 0.10.0 à 0.10.1 est décrite dans le chapitre [§3.3.4](#page-15-0)
- $\geq$  la migration de 0.10.1 à 0.11.0 est décrite dans le chapitre [§3.3.5](#page-16-0)

 $\geq$  la migration de 0.11.0 à 0.11.1 est décrite dans le chapitre [§3.3.6](#page-18-1)

Mais si E-Maj 0.10.0 ou 0.10.1 a été installé avec le gestionnaire d'extensions intégré (par une requête CREATE EXTENSION), il faudra au préalable dé-référencer l'extension, tel que décrit dans le chapitre [§3.3.2.](#page-14-1)

### <span id="page-14-1"></span>**3.3.2 Dé-référencement d'une extension E-Maj antérieure**

Si E-Maj 0.10.0 ou 0.10.1 a été installé par une commande CREATE EXTENSION il est nécessaire de dé-référencer E-Maj du système de gestion d'extensions intégré.

Pour ce faire, il suffit d'enchaîner les 2 commandes suivantes :

**\i <répertoire\_emaj>/sql/emaj--<version\_emaj>--unpackaged.sql**

**DROP EXTENSION emaj;**

où <version\_emaj> peut prendre les valeurs 0.10.0 ou 0.10.1 selon la version d'E-Maj installée.

A l'issue de cette opération, l'extension emaj n'existe plus, mais tous les composants qu'elle contenait (tables, fonctions, types,..) sont toujours présents.

### <span id="page-14-0"></span>**3.3.3 Migration par désinstallation puis réinstallation**

Pour ce type de migration, il n'est pas nécessaire d'utiliser la procédure de désinstallation complète présentée [§3.4.](#page-18-0) Les tablespaces et les rôles peuvent notamment rester en l'état. En revanche, il peut s'avérer judicieux de sauvegarder quelques données utiles. C'est pourquoi, la démarche suivante est proposée.

#### **3.3.3.1 Sauvegarde des données utilisateurs**

Il peut être utile de sauvegarder le contenu de la table emaj group def pour un rechargement facile après le changement de version, par exemple en la copiant sur un fichier par une commande \copy, ou en dupliquant la table en dehors du schéma emaj avec une requête SQL :

**CREATE TABLE public.savegroupdef AS SELECT \* FROM emaj.emaj\_group\_def;**

De la même manière, si l'administrateur E-Maj a modifié des paramètres dans la table emaj param, il peut être souhaitable d'en conserver les valeurs, avec par exemple :

**CREATE TABLE public.saveparam AS SELECT \* FROM emaj.emaj\_param;**

# **3.3.3.2 Suppression et réinstallation d'E-Maj**

Il suffit d'exécuter le script emaj.sql tel qu'indiqué au [§3.2.2](#page-12-1) pour installer la nouvelle version 0.11.0 d'E-Maj, le script supprimant la version précédente.

### **3.3.3.3 Restauration des données utilisateurs**

Les données sauvegardées au préalable peuvent alors être restaurées dans les tables E-Maj, par exemple avec des requêtes de type INSERT SELECT. Une fois les données copiées, les tables ou fichiers temporaires peuvent être supprimés.

A partir de la version E-Maj 0.10.0, une colonne a été ajoutée à la table emaj group def. La requête d'insertion des données dans cette table doit éventuellement en tenir compte, en valorisant cette colonne avec des valeurs NULL (voir [§4.2.2\)](#page-23-0).

Par ailleurs, à partir de la version E-Maj 0.10.0, la table emaj param ne doit contenir que les paramètres dont la valeur est différente de leur valeur par défaut (voir [§5.1\)](#page-49-0).

### <span id="page-15-0"></span>**3.3.4 Migration de E-Maj 0.10.0 à 0.10.1**

Si une version 0.10.0 d'E-Maj est installée, il est possible de procéder à une simple mise à jour de cette version pour passer en 0.10.1.

Cette opération peut être réalisée sans toucher aux groupes de tables, ceux-ci pouvant même être actifs au moment de la migration. Ceci signifie en particulier :

- ➢ que des mises à jour peuvent être enregistrées avant puis après la migration, sans que les groupes de tables soient arrêtés,
- ➢ et donc qu'après la migration, un rollback à une marque posée avant cette migration est possible.

Cette migration est très rapide. Elle ne consiste qu'en un ajout ou une modification de quelques fonctions.

Pour migrer de la version 0.10.0 vers la version 0.10.1 d'E-Maj, il suffit d'exécuter le script psql emaj-0.10.0-to-0.10.1.sql fourni :

#### **\i <répertoire\_emaj>/sql/emaj-0.10.0-to-0.10.1.sql**

Le script liste les groupes de tables qui nécessiteront une recréation pour bénéficier de toutes les améliorations liées à cette version 0.10.1. Mais la migration suivante vers E-Maj 0.11.0 procèdera implicitement à cette recréation.

A la fin de la migration le message suivant est affiché :

>>> E-Maj successfully migrated to 0.10.1

### <span id="page-16-0"></span>**3.3.5 Migration de E-Maj 0.10.1 à 0.11.0**

Si une version 0.10.1 d'E-Maj est installée, il est possible, sous certaines conditions (voir [§3.3.5.1\)](#page-16-1), de procéder à une simple mise à jour de cette version pour passer en 0.11.0.

Dans ce cas, cette opération peut être réalisée sans toucher aux groupes de tables, ceuxci pouvant même rester actifs au moment de la migration. Ceci signifie en particulier :

- ➢ que des mises à jour peuvent être enregistrées avant puis après la migration, sans que les groupes de tables soient arrêtés,
- ➢ et donc qu'après la migration, un rollback à une marque posée avant cette migration est possible.

Mais cette opération peut être longue. En effet, avec cette version 0.11.0, quelques fonctions sont créées ou modifiées, la table emaj mark est modifiée, mais surtout la structure des tables de log change. Le script de migration doit donc en particulier recréer toutes ces tables de log. La durée de l'opération dépend donc directement du volume de log présent. Pour limiter cette durée, et si cela ne présente pas d'inconvénient, il peut donc être préférable de supprimer les marques les plus anciennes, voire d'arrêter les groupes de tables puis purger les logs (fonctions emaj\_stop\_group() et emaj\_reset\_group()), voire même de supprimer les groupes de tables avant la migration et de les recréer après cette migration.

Pour que les tables de log ne soient pas mises à jour par d'autres traitements durant cette migration, un verrou de type exclusif est posé sur chaque table de chaque groupe de tables actif. Cela signifie que la migration ne peut s'effectuer qu'à une période où il n'y a aucune activité sur les tables protégées par E-Maj.

### <span id="page-16-1"></span>**3.3.5.1 Validation des conditions de migration**

La migration va attribuer un nouveau numéro de séquence à chaque ligne de log, numéro maintenant unique au sein de la base de données. Pour garantir l'intégrité des données enregistrées par E-Maj, il est essentiel qu'aucun changement d'heure système passé n'empêche une remise en séquence fiable des lignes de toutes les tables de log.

Un script psql, nommé check-0.10.1-to-0.11.0-conditions.sql, est fourni avec la version. Il permet d'analyser l'état de l'environnement E-Maj et indique s'il est possible de procéder à la simple mise à jour de la version.

#### **\i <répertoire\_emaj>/sql/check-0.10.1-to-0.11.0-conditions.sql**

Des messages de types « warning » ou « notice » peuvent être générés par l'exécution du script. Les messages de types « notice » sont de simple détections de désynchronisation de 2 lignes de log successives, mais qui ne sont pas gênants pour la migration. En revanche, les messages de type « warning » matérialisent des cas bloquants pour la migration.

La fonction exécutée restitue un message textuel indiquant le résultat de l'analyse. Si la migration est possible, le message suivant est retourné :

This E-Maj environment can be migrated into 0.11.0.

Dans le cas contraire; on obtient le message :

This E-Maj environment can NOT be migrated into 0.11.0.

Dans ce second cas, deux solutions sont possibles :

➢ soit supprimer des anciennes marques pour éliminer les périodes de temps qui posent problème

➢ soit procéder à une suppression puis recréation des groupes de tables.

Le script de migration proprement dit intègre lui aussi ces contrôles.

### **3.3.5.2 Mise à jour d'E-Maj**

Si le test présenté au chapitre précédent indique que la migration de la version 0.10.1 d'E-Maj vers la version 0.11.0 est possible, on peut alors exécuter le script psql emaj-0.10.1-to-0.11.0.sql fourni :

**\i <répertoire\_emaj>/sql/emaj-0.10.1-to-0.11.0.sql**

A la fin de la migration le message suivant est affiché :

>>> E-Maj successfully migrated to 0.11.0

### <span id="page-18-1"></span>**3.3.6 Migration de E-Maj 0.11.0 à 0.11.1**

Si une version 0.11.0 d'E-Maj est installée, il est possible de procéder à une simple mise à jour de cette version pour passer en 0.11.1.

Cette opération peut être réalisée sans toucher aux groupes de tables, ceux-ci pouvant même être actifs au moment de la migration. Ceci signifie en particulier :

- ➢ que des mises à jour peuvent être enregistrées avant puis après la migration, sans que les groupes de tables soient arrêtés,
- ➢ et donc qu'après la migration, un rollback à une marque posée avant cette migration est possible.

Cette migration est très rapide.

Pour migrer de la version 0.11.0 vers la version 0.11.1 d'E-Maj, il suffit d'exécuter le script psql emaj-0.11.0-to-0.11.1.sql fourni :

**\i <répertoire\_emaj>/sql/emaj-0.11.0-to-0.11.1.sql**

A la fin de la migration le message suivant est affiché :

>>> E-Maj successfully migrated to 0.11.1

### <span id="page-18-0"></span>**3.4 DÉSINSTALLATION D'E-MAJ**

Pour désinstaller E-Maj d'une base de données, l'utilisateur doit se connecter à cette base avec psql, en tant que super-utilisateur.

Si certains groupes de tables sont encore actifs, il faut les arrêter à l'aide de la fonction emaj stop group() (voir § [4.2.8\)](#page-29-0).

Si on souhaite supprimer les rôles emaj adm et emaj viewer, il faut au préalable retirer les droits donnés sur ces rôles à d'éventuels autres rôles, à l'aide de requêtes SQL REVOKE.

**REVOKE emaj\_adm FROM <role.ou.liste.de.rôles>; REVOKE emaj\_viewer FROM <role.ou.liste.de.rôles>;**

Si ces rôles emaj adm et emaj viewer possèdent des droits d'accès sur des tables ou autres objets relationnels applicatifs, il faut également supprimer ces droits au préalable à l'aide d'autres requêtes SQL REVOKE.

Ensuite, il suffit d'exécuter le script uninstall.sql fourni avec la version d'E-Maj installée.

**\i <répertoire\_emaj>/sql/uninstall.sql**

Ce script supprime le schéma emaj et tout ce qu'il contient.

Si les rôles emaj adm et emaj viewer ne sont pas associés à d'autres rôles ou à d'autres bases de données du cluster et ne possèdent pas de droits sur d'autres tables, ils sont supprimés.

En revanche, s'il existe, le tablespace tspemaj n'est pas supprimé par le script. Si on souhaite le supprimer, il suffit d'exécuter la requête SQL suivante :

#### **DROP TABLESPACE tspemaj;**

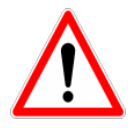

Si E-Maj est installé dans plusieurs bases de données du même cluster PostgreSQL, alors le tablespace tspemaj est utilisé par les objets E-Maj de toutes les bases. On ne pourra donc le supprimer qu'après la suppression des composants E-Maj de toutes les bases de données du cluster.

### <span id="page-20-4"></span>**4 UTILISATION D'E-MAJ**

# <span id="page-20-3"></span>**4.1 MISE EN PLACE DE LA POLITIQUE D'ACCÈS À E-MAJ**

Une mauvaise utilisation d'E-Maj peut mettre en cause l'intégrité des bases de données. Aussi convient-il de n'autoriser son usage qu'à des utilisateurs qualifiés et clairement identifiés comme tels.

#### <span id="page-20-2"></span>**4.1.1 Les rôles E-Maj**

Pour utiliser E-Maj, on peut se connecter en tant que super-utilisateur. Mais pour des raisons de sécurité, il est préférable de tirer profit des deux rôles créés par la procédure d'installation :

- $\triangleright$  emaj adm sert de rôle d'administration ; il peut exécuter toutes les fonctions et accéder à toutes les tables d'E-Maj, en lecture comme en mise à jour,
- ▶ emaj viewer sert pour des accès limités à de la consultation ; il ne peut exécuter que des fonctions de type statistique et n'accède aux tables d'E-Maj qu'en lecture.

Tous les droits attribués à emaj viewer le sont aussi à emaj adm.

Mais lors de leur création, ces deux rôles ne se sont pas vus attribuer de capacité de connexion (aucun mot de passe et option NOLOGIN spécifiés ). Il est recommandé de NE PAS leur attribuer cette capacité de connexion. A la place, il suffit d'attribuer les droits qu'ils possèdent à d'autres rôles par des requêtes SQL de type GRANT.

#### <span id="page-20-1"></span>**4.1.2 Attribution des droits E-Maj**

Pour attribuer à un rôle donné tous les droits associés à l'un des deux rôles emaj adm ou emaj viewer, et une fois connecté en tant que super-utilisateur pour avoir le niveau de droit suffisant, il suffit d'exécuter l'une des commandes suivantes :

**GRANT emaj\_adm TO <mon.rôle.administrateur.emaj>; GRANT emaj\_viewer TO <mon.rôle.de.consultation.emaj>;**

Naturellement, plusieurs rôles peuvent se voir attribuer les droits emaj-adm ou emaj\_viewer.

### <span id="page-20-0"></span>**4.1.3 Attribution des droits sur les tables et objets applicatifs**

Pour qu'un administrateur E-Maj puisse également accéder à des tables ou à d'autres objets applicatifs (schémas, séquences, vues, fonctions,...), on peut attribuer aux rôles emaj adm ou emaj viewer des droits d'accès à ces objets. Mais il est préférable d'affecter ces droits directement et uniquement aux rôles qui héritent des droits d'emaj adm ou emaj viewer, en ne laissant à ces derniers que des droits sur les tables et objets E-Maj.

### <span id="page-21-0"></span>**4.1.4 Synthèse**

Le schéma ci-dessous symbolise l'attribution recommandée des droits pour un administrateur E-Maj.

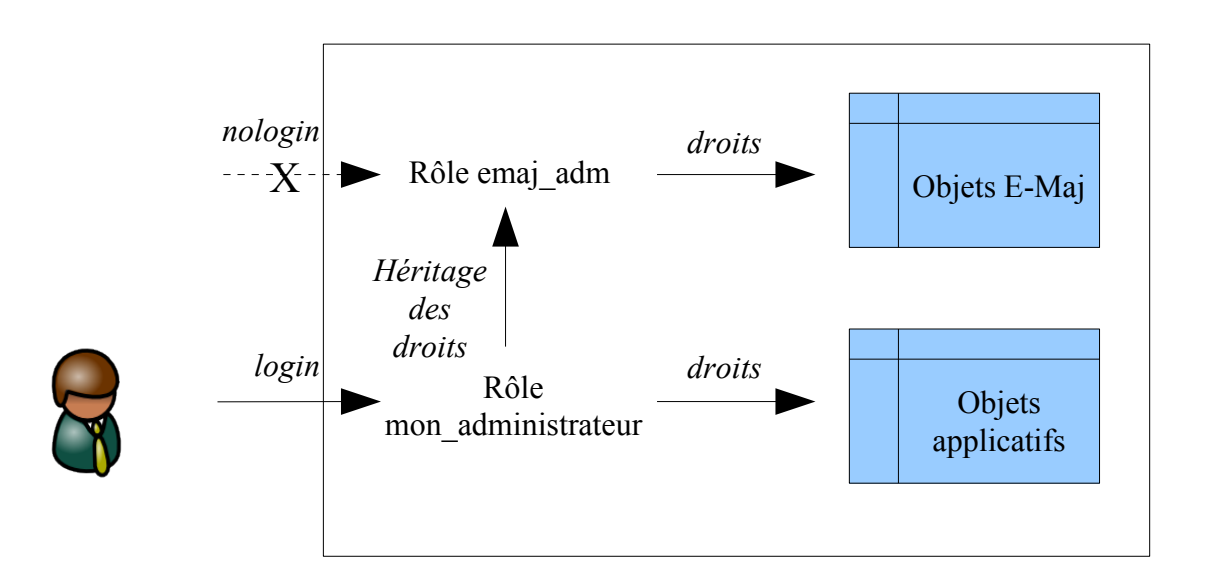

Bien évidemment, ce schéma s'applique également au rôle emaj viewer.

Sauf indication contraire, les opérations qui suivent vont pouvoir être exécutées indifféremment avec un rôle super-utilisateur ou un rôle du groupe emaj adm.

# <span id="page-22-1"></span>**4.2 FONCTIONS PRINCIPALES**

Avant de décrire chacune des principales fonctions d'E-Maj, il est intéressant d'avoir un aperçu global de l'enchaînement typique des opérations.

#### <span id="page-22-0"></span>**4.2.1 Enchaînement des opérations**

L'enchaînement des opérations possibles pour un groupe de tables peut se matérialiser par ce synoptique.

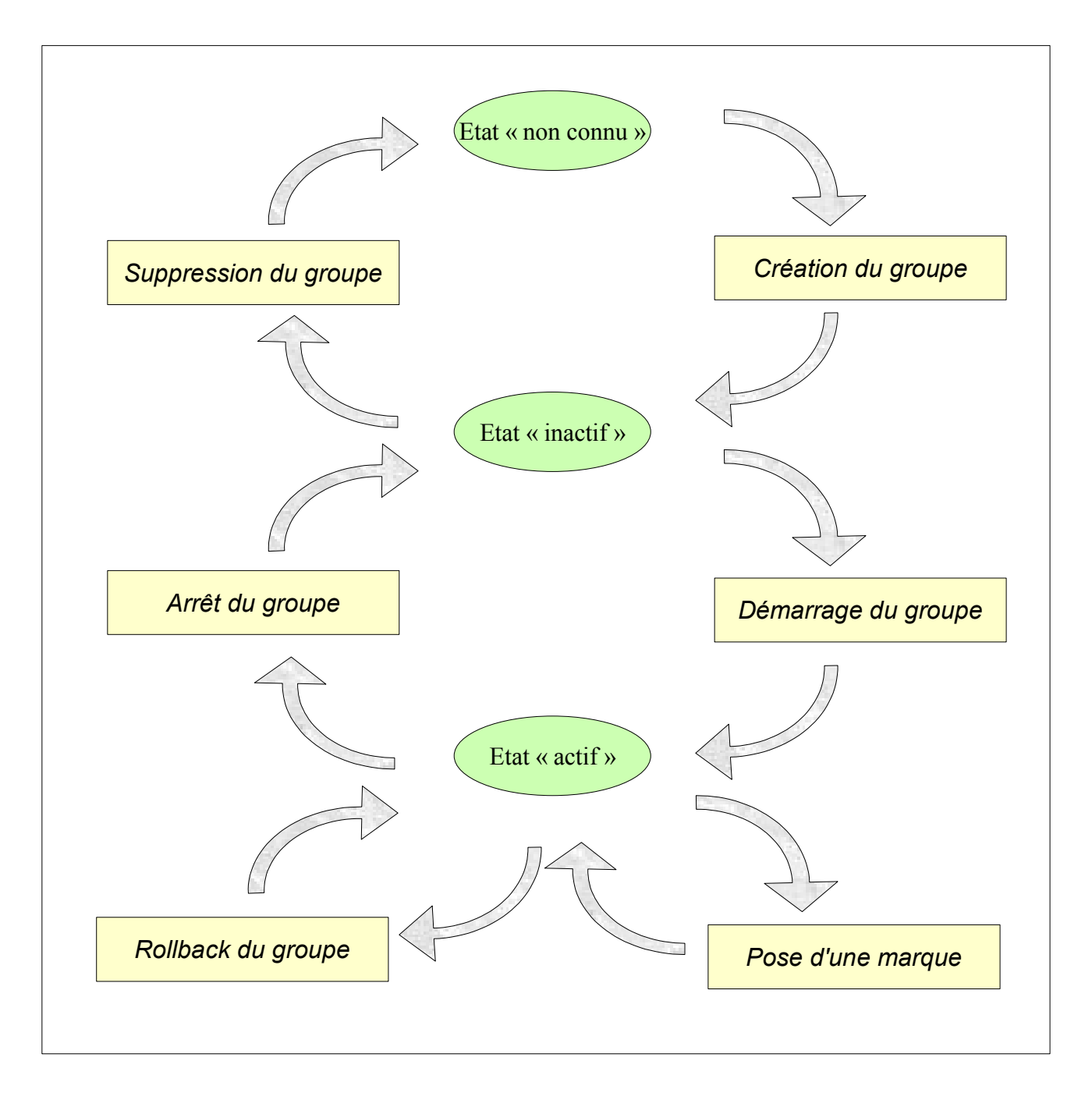

### <span id="page-23-0"></span>**4.2.2 Définition des groupes de tables**

Le contenu du ou des groupes de tables que l'on souhaite gérer se définit en garnissant la table emajer en group def. Il faut insérer dans cette table une ligne par table ou séquence applicative à intégrer dans un groupe. Cette table emaj.emaj group def comprend 3 colonnes de type textuel et 1 colonne numérique :

- $\triangleright$  grpdef group : nom du groupe de tables
- $\triangleright$  grpdef schema : nom du schéma contenant la table ou la séquence applicative
- $\triangleright$  grpdef tblseq : nom de la table ou de la séquence applicative
- $\triangleright$  grpdef priority : niveau de priorité de la table ou de la séquence dans les traitements E-Maj

L'administrateur peut alimenter cette table par tout moyen usuel : verbe SQL INSERT, verbe SQL COPY, commande psql \copy, outil graphique, etc.

Un nom de groupe de tables doit contenir au moins un caractère. Il peut contenir des espaces et/ou des caractères de ponctuation. Mais il est recommandé d'éviter les caractères virgule, guillemet simple ou double.

Une table ou une séquence d'un schéma donné ne peut pas être affecté à plusieurs groupes de tables. Toutes les tables d'un schéma n'appartiennent pas nécessairement au même groupe. Certaines peuvent appartenir à des groupes différents. D'autres peuvent n'être affectées à aucun groupe.

Toute table appartenant à un groupe de tables non créé en mode « audit\_only » doit posséder une clé primaire explicite (clause PRIMARY KEY des CREATE TABLE ou ALTER TABLE).

Si une séquence est associée à une table applicative, il faut explicitement la déclarer dans le même groupe que sa table. Ainsi, lors d'une opération de rollback, elle sera remise dans l'état où elle se trouvait lors de la pose de la marque servant de référence au rollback.

En revanche, les tables de log et leur séquence NE doivent PAS être référencées dans un groupe de tables !

La colonne *grpdef priority* est de type entière (INTEGER) et peut prendre la valeur nulle, Elle permet de définir un ordre de priorité dans le traitements des tables par les fonctions d'E-Maj. Ceci peut-être utile pour faciliter la pose des verrous. En effet, en posant les verrous sur les tables dans le même ordre que les accès applicatifs typiques, on peut limiter le risque de deadlock. Les fonctions E-Maj traitent les tables dans l'ordre croissant de grodef priority, les valeurs NULL étant traitées en dernier. Pour un même niveau de priorité, les tables sont traitées dans l'ordre alphabétique de nom de schéma puis de nom de table.

Le contenu de la table *emaj group def* est sensible à la casse. Les noms de schéma, de tables et de séquences doivent correspondre à la façon dont PostgreSQL les enregistre dans son catalogue. Ces noms sont le plus souvent en minuscule. Mais si un nom est encadré par des double-guillemets dans les requêtes SQL, car contenant des majuscules

ou des espaces, alors il doit être enregistré dans la table *emaj group def* avec ces mêmes majuscules et espaces.

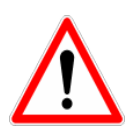

Pour garantir l'intégrité des tables gérées par E-Maj, il est fondamental de porter une attention particulière à cette phase de définition des groupes de tables. Si une table était manquante, son contenu se trouverait bien sûr désynchronisé après une opération de rollback sur le groupe de tables auquel elle aurait dû appartenir. En particulier, lors de la création ou de la suppression de tables applicatives, il est important de tenir à jour le contenu de cette table emaj group def.

#### <span id="page-24-0"></span>**4.2.3 Création d'un groupe de tables**

Une fois la constitution d'un groupe de tables définie, E-Maj peut créer ce groupe. Pour ce faire, il suffit d'exécuter la requête SQL suivante :

SELECT emai.emaj create group('<nom.du.groupe>', <est.rollbackable>);

ou encore, dans sa forme abrégée :

**SELECT emaj.emaj\_create\_group('<nom.du.groupe>');**

Le second paramètre, de type booléen, indique si le groupe est de type « *rollbackable* » avec la valeur vrai ou de type « *audit only* » avec la valeur fausse. Si le second paramètre n'est pas fourni, le groupe à créer est considéré comme étant de type « rollbackable ».

La fonction retourne le nombre de tables et de séquences contenues dans le groupe.

Pour chaque table du groupe, cette fonction crée la table de log associée, la fonction et le trigger de log, ainsi que le trigger bloquant les exécutions de requêtes SQL TRUNCATE (à partir de PostgreSQL 8.4). Si le groupe est de type « rollbackable », elle crée aussi la fonction de rollback.

La fonction *emaj create group()* contrôle également l'existence de « triggers applicatifs » impliquant les tables du groupe. Si un trigger existe sur une table du groupe, un message est retourné incitant l'utilisateur à vérifier que ce trigger ne fait pas de mises à jour sur des tables n'appartenant pas au groupe.

Toutes les actions enchaînées par la fonction emaj create group() vont être exécutées au sein d'une unique transaction. En conséquence, si une erreur survient durant l'opération, toutes les tables, fonctions et triggers déjà créés par la fonction sont annulées.

En enregistrant la composition du groupe dans la table interne *emaj relation*, la fonction emaj create group() en fige sa définition pour les autres fonctions E-Maj, même si le contenu de la table emaj group def est modifié entre temps.

Un groupe créé peut être supprimé par la fonction emaj drop group() (voir § [4.2.9\)](#page-30-0).

### <span id="page-25-0"></span>**4.2.4 Démarrage d'un groupe de tables**

Démarrer un groupe de table consiste à activer l'enregistrement des mises à jour des tables du groupe. Pour ce faire, il faut exécuter la commande :

**SELECT emaj.emaj\_start\_group('<nom.du.groupe>', '<nom.de.marque>' , <anciens.logs.à.\_effacer >);**

ou encore, dans sa forme abrégée :

**SELECT emaj.emaj\_start\_group('<nom.du.groupe>', '<nom.de.marque>');**

Le groupe de tables doit être au préalable en état arrêté (IDLE).

Un nom de marque doit être spécifié. Elle constituera la première marque sur laquelle on pourra effectuer un rollback.

Le nom de la marque peut contenir un caractère générique '%'. Ce caractère est alors remplacé par l'heure de début de la transaction courante, au format « hh.mn.ss.mmm »,

Si le paramètre représentant la marque est vide ou NULL, un nom est automatiquement généré : « MARK\_% », où le caractère '%' représente l'heure de début de la transaction courante.

Le paramètre <anciens.logs.à.effacer> est un booléen optionnel. Par défaut sa valeur est égal à vrai (true), ce qui signifie que les tables de log du groupe de tables sont purgées de toutes anciennes données. avant l'activation des triggers de log. Si sa valeur est explicitement positionnée à la valeur fausse (false), les anciens enregistrements sont conservés dans les tables de log. De la même manière, les anciennes marques sont conservées, même si ces dernières ne sont alors pas utilisables pour un éventuel rollback, car des mises à jour ont pu être effectuées sans être tracées alors que le groupe de tables était arrêté.

La fonction retourne le nombre de tables et de séquences contenues dans le groupe.

Pour être certain qu'aucune transaction impliquant les tables du groupe n'est en cours, la fonction emaj start group() pose explicitement un verrou de type EXCLUSIVE sur chacune des tables du groupe. Si des transactions accédant à ces tables sont en cours, ceci peut se traduire par la survenue d'une étreinte fatale (deadlock). Si la résolution de l'étreinte fatale impacte la fonction E-Maj, le deadlock est intercepté et la pose de verrou est automatiquement réitérée, avec un maximum de 5 tentatives.

A l'issue du démarrage d'un groupe, celui-ci devient actif en prenant l'état « LOGGING ».

### <span id="page-26-1"></span>**4.2.5 Pose d'une marque intermédiaire**

Lorsque toutes les tables et séquences d'un groupe sont jugées dans un état stable pouvant servir de référence pour un éventuel rollback, une marque peut être posée. Ceci s'effectue par la requête SQL suivante :

SELECT emaj.emaj set mark group('<nom.du.groupe>', '<nom.de.marque>');

Le groupe de tables doit être en état démarré (LOGGING).

Une marque de même nom ne doit pas déjà exister pour le groupe de tables.

Le nom de la marque peut contenir un caractère générique '%'. Ce caractère est alors remplacé par l'heure de début de la transaction courante, au format « hh.mn.ss.mmm »,

Si le paramètre représentant la marque est vide ou NULL, un nom est automatiquement généré : « MARK\_% », où le caractère '%' représente l'heure de début de la transaction courante.

La fonction retourne le nombre de tables et de séquences contenues dans le groupe.

La fonction emaj set mark group() enregistre l'identité de la nouvelle marque, avec l'état des séquences applicatives appartenant au groupe, ainsi que l'état des séquences associées aux tables de log.

Notez qu'il est possible d'enregistrer deux marques consécutives sans que des mises à jour de tables aient été enregistrées entre ces deux marques.

La fonction *emaj set mark group()* pose des verrous de type ROW EXCLUSIVE sur chaque table du groupe. Ceci permet de s'assurer qu'aucune transaction ayant déjà fait des mises à jour sur une table du groupe n'est en cours. Néanmoins, ceci ne garantit pas qu'une transaction ayant lu une ou plusieurs tables avant la pose de la marque, fasse des mises à jours après la pose de la marque. Dans ce cas, ces mises à jours effectuées après la pose de la marque seraient candidates à un éventuel rollback sur cette marque.

### <span id="page-26-0"></span>**4.2.6 Rollback simple d'un groupe de tables**

S'il est nécessaire de remettre les tables et séquences d'un groupe dans l'état dans lequel elles se trouvaient lors de la prise d'une marque, il faut procéder à un rollback. Pour un rollback simple (« unlogged »), il suffit d'exécuter la requête SQL suivante :

### SELECT emaj.emaj\_rollback\_group('<nom.du.groupe>', '<nom.de.marque>');

Le groupe de tables doit être en état démarré (LOGGING) et la marque indiquée doit être toujours « active », c'est à dire qu'elle ne doit pas être marquée comme logiquement supprimée (DELETED).

Le mot clé 'EMAJ LAST MARK' peut être utilisé comme nom de marque pour indiquer la dernière marque posée.

La fonction retourne le nombre de tables et de séquences **effectivement** modifiées par l'opération de rollback.

Pour être certain qu'aucune transaction impliquant une table du groupe n'est en cours ni qu'aucune mise à jour ne pourra ensuite être effectuée sur les tables du groupe pendant toute la durée du rollback, la fonction emaj rollback group() pose explicitement un verrou de type EXCLUSIVE sur chacune des tables du groupe. Si des transactions accédant à ces tables sont en cours, ceci peut se traduire par la survenue d'une étreinte fatale (deadlock). Si la résolution de l'étreinte fatale impacte la fonction E-Maj, le deadlock est intercepté et la pose de verrou est automatiquement réitérée, avec un maximum de 5 tentatives.

Si des tables du groupe à « rollbacker » possèdent des triggers, il peut être nécessaire de les désactiver avant le rollback et de les réactiver à l'issue de l'opération (voir [§5.8.3\)](#page-58-0).

Si une table impactée par le rollback possède une clé étrangère *(foreign kev)* ou est référencée dans une clé étrangère appartenant à une autre table, alors la présence de cette clé étrangère est prise en compte par l'opération de rollback. Si le contrôle des clés créées ou modifiées par le rollback ne peut être différé en fin d'opération (contrainte non déclarée DEFERRABLE), alors cette clé étrangère est supprimée en début de rollback puis recréée en fin de rollback.

A l'issue de l'opération de rollback, se trouvent effacées :

- ➢ les données des tables de log qui concernent les mises à jour annulées,
- ➢ toutes les marques postérieures à la marque référencée dans la commande de rollback.

Il est alors possible de poursuivre les traitements de mises à jour, de poser ensuite d'autres marques et éventuellement de procéder à un nouveau rollback sur une marque quelconque.

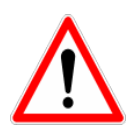

Par nature, le repositionnement des séquences n'est pas « annulable » en cas de rollback de la transaction incluant l'exécution de la fonction emaj rollback group(). Pour cette raison, le traitement des séquences applicatives est toujours effectué après celui des tables. Néanmoins, même si le temps de traitement des séquences est très court, il n'est pas impossible qu'un problème surgisse lors de cette dernière phase. La relance de la fonction emaj rollback group() mènera à bien l'opération de manière fiable. Mais si cette fonction n'était pas ré-exécutée immédiatement, il y aurait risque que certaines séquences aient été repositionnées, contrairement aux tables et à d'autres séquences.

### <span id="page-28-0"></span>**4.2.7 Rollback annulable d'un groupe de tables**

Un autre fonction permet d'exécuter un rollback de type « logged », Dans ce cas, les triggers de log sur les tables applicatives ne sont pas désactivées durant le rollback, de sorte que durant le rollback les mises à jours de tables appliquées sont elles-mêmes enregistrées dans les tables de log. Ainsi, il est ensuite possible d'annuler le rollback ou, en quelque sorte, de « rollbacker le rollback ».

Pour exécuter un « logged rollback » sur un groupe de tables, il suffit d'exécuter la requête SQL suivante :

SELECT emai.emai\_logged\_rollback\_group('<nom.du.groupe>', **'<nom.de.marque>');**

Les règles d'utilisation sont les mêmes que pour la fonction emaj rollback group(),

Le groupe de tables doit être en état démarré (LOGGING) et la marque indiquée doit être toujours « active », c'est à dire qu'elle ne doit pas être marquée comme logiquement supprimée (DELETED).

Le mot clé 'EMAJ LAST MARK' peut être utilisé comme nom de marque pour indiquer la dernière marque posée.

La fonction retourne le nombre de tables et de séquences **effectivement** modifiées par l'opération de rollback.

Pour être certain qu'aucune transaction impliquant une table du groupe n'est en cours ni qu'aucune mise à jour ne pourra ensuite être effectuée sur les tables du groupe pendant toute la durée du rollback, la fonction emaj logged rollback group() pose explicitement un verrou de type EXCLUSIVE sur chacune des tables du groupe. Si des transactions accédant à ces tables sont en cours, ceci peut se traduire par la survenue d'une étreinte fatale (deadlock). Si la résolution de l'étreinte fatale impacte la fonction E-Maj, le deadlock est intercepté et la pose de verrou est automatiquement réitérée, avec un maximum de 5 tentatives.

Si des tables du groupe à rollbacker possèdent des triggers, il peut être nécessaire de les désactiver avant le rollback et de les réactiver à l'issue de l'opération (voir §[1](#page-4-3)[5.8.3\)](#page-58-0).

Si une table impactée par le rollback possède une clé étrangère (foreign key) ou est référencée dans une clé étrangère appartenant à une autre table, alors la présence de cette clé étrangère est prise en compte par l'opération de rollback. Si le contrôle des clés créées ou modifiées par le rollback ne peut être différé en fin d'opération (contrainte non déclarée DIFERRABLE), alors cette clé étrangère est supprimée en début de rollback puis recréée en fin de rollback.

Contrairement à la fonction emaj rollback group(), à l'issue de l'opération de rollback, les données des tables de log qui concernent les mises à jour annulées, ainsi que les éventuelles marques postérieures à la marque référencée dans la commande de rollback sont conservées.

De plus, en début et en fin d'opération, la fonction pose automatiquement sur le groupe deux marques, nommées :

– 'RLBK\_<marque.du.rollback>\_<heure\_du\_rollback>\_START'

– 'RLBK\_<marque.du.rollback>\_<heure\_du\_rollback>\_DONE'

où <heure\_du\_rollback> représente l'heure de début de la transaction effectuant le rollback, exprimée sous la forme « heures.minutes.secondes.millisecondes ».

A l'issue du rollback, il est possible de poursuivre les traitements de mises à jour, de poser d'autres marques et éventuellement de procéder à un nouveau rollback sur une marque quelconque, y compris l'a marque automatiquement posée en début de rollback, pour annuler ce dernier, ou encore une ancienne marque postérieure à la marque utilisée pour le rollback.

Des rollbacks de différents types (logged / unlogged) peuvent être exécutés en séquence.

En guise d'exemple, on peut ainsi procéder à l'enchaînement suivant :

Pose de la marque M1

…

Pose de la marque M2 …

Logged rollback à M1 générant les marques RLBK\_M1\_<heure>\_STRT, puis RLBK\_M1\_<heure>\_DONE

… Rollback à RLBK\_M1\_<heure>\_DONE (pour annuler le traitement d'après rollback)

… Rollback à RLBK M1 <heure>\_STRT (pour finalement annuler le premier rollback)

### <span id="page-29-0"></span>**4.2.8 Arrêt d'un groupe de tables**

Lorsqu'on souhaite arrêter l'enregistrement des mises à jour des tables d'un groupe, il est possible de désactiver le log par la commande SQL :

#### SELECT emai.emai\_stop\_group('<nom.du.groupe>');

La fonction retourne le nombre de tables et de séquences contenues dans le groupe.

La fonction pose automatiquement une marque correspondant à la fin de l'enregistrement. Cette marque est nommée :

STOP <heure\_d'arrêt>

où <heure\_d'arrêt> est exprimée sous la forme « heures.minutes.secondes.millisecondes ».

L'arrêt d'un groupe de table désactive simplement les triggers de log des tables applicatives du groupe. La pose de verrous qu'entraine cette opération peut se traduire par la survenue d'une étreinte fatale (deadlock). Si la résolution de l'étreinte fatale impacte la fonction E-Maj, le deadlock est intercepté et la pose de verrou est automatiquement réitérée, avec un maximum de 5 tentatives.

En complément, la fonction emaj stop group() passe le statut des marques à l'état « supprimé » (DELETED). Il n'est dès lors plus possible d'exécuter une commande de rollback, même si aucune mise à jour n'est intervenue sur les tables entre l'exécution des deux fonctions emaj stop group() et emaj rollback group().

Pour autant, le contenu des tables de log et des tables internes d'E-Maj peut encore être visualisé.

A l'issue de l'arrêt d'un groupe, celui-ci redevient inactif en prenant l'état « IDLE ».

Exécuter la fonction emaj stop group() sur un groupe de tables déjà arrêté ne génère pas d'erreur. Seul un message d'avertissement est retourné.

#### <span id="page-30-0"></span>**4.2.9 Suppression d'un groupe de tables**

Pour supprimer un groupe de tables créé au préalable par la fonction emaj create group(), il faut que le groupe de tables à supprimer soit déjà arrêté. Si ce n'est pas le cas, il faut utiliser la fonction emaj stop group() (voir § [4.2.8\)](#page-29-0).

Ensuite, il suffit d'exécuter la commande SQL :

**SELECT emaj.emaj\_drop\_group('<nom.du.groupe>');**

La fonction retourne le nombre de tables et de séquences contenues dans le groupe.

Pour ce groupe de tables, la fonction emaj\_drop\_group() supprime tous les objets qui ont été créés par la fonction emaj create group() : tables de log, fonctions de log et de rollback, triggers de log.

La pose de verrous qu'entraine cette opération peut se traduire par la survenue d'une étreinte fatale (deadlock). Si la résolution de l'étreinte fatale impacte la fonction E-Maj, le deadlock est intercepté et la pose de verrou est automatiquement réitérée, avec un maximum de 5 tentatives.

### <span id="page-31-1"></span>**4.2.10 Changement de composition d'un groupe de tables**

La composition d'un groupe de tables peut évoluer dans le temps. Il peut être en effet nécessaire d'ajouter ou de supprimer d'un groupe une table ou une séquence. Dans ce cas, il faut enchaîner les opérations suivantes :

- $\triangleright$  arrêter le groupe s'il est dans un état actif, avec la fonction emai stop group(),
- $\triangleright$  supprimer le groupe avec la fonction emaj drop group(),
- ➢ adapter le contenu de la table emaj\_group\_def pour refléter l'évolution souhaitée,
- $\triangleright$  recréer le groupe avec la fonction emai create group().

Il est possible d'anticiper la mise à jour de la table *emaj group def*, même si le groupe de tables est encore actif.

#### <span id="page-31-0"></span>**4.2.11 Changement de structure d'une table applicative**

Si une table applicative appartenant à un groupe de tables voit sa structure évoluer (ajout ou suppression de colonnes, changement de type de colonne), il est impératif de supprimer le groupe auquel elle appartient avec la fonction *emaj drop group()*, puis de le recréer avec la fonction emaj create group(). En effet, ces évolutions vont avoir un impact sur la structure de la table de log associée.

En cas de déphasage entre la structure des tables applicatives et celle des tables de log, E-Maj génère une erreur lors du démarrage du groupe, de la pose d'une marque ou d'une demande de rollback.

# <span id="page-32-3"></span>**4.3 FONCTIONS MULTI-GROUPES**

### <span id="page-32-2"></span>**4.3.1 Généralités**

Pour pouvoir synchroniser les opérations courantes de démarrage, arrêt, pose de marque et rollback entre plusieurs groupes de tables, les fonctions usuelles associées disposent de fonctions jumelles permettant de traiter plusieurs groupes de tables en un seul appel.

Les avantages qui en résultent sont :

- $\vee$  de pouvoir traiter tous les groupes de tables dans une seule transaction,
- ✔ d'assurer un verrouillage de toutes les tables à traiter en début d'opération, et ainsi minimiser les risques d'étreintes fatales.

### <span id="page-32-1"></span>**4.3.2 Liste des fonctions multi-groupes**

Les cinq fonctions suivantes traitent plusieurs groupes :

- ➢ emaj.emaj\_start\_groups(<tableau.de.groupes>,<marque.de.début>) démarre plusieurs groupes,
- ➢ emaj.emaj\_stop\_groups(<tableau.de.groupes>) arrête plusieurs groupes,
- ➢ emaj.emaj\_set\_mark\_groups(<tableau.de.groupes>,<marque>), pose une marque sur plusieurs groupes,
- ➢ emaj.emaj\_rollback\_groups(<tableau.de.groupes>,<marque>) effectue un rollback simple sur plusieurs groupes,
- ▶ emai.emaj logged rollback groups(<tableau.de.groupes>,<marque>) effectue un rollback annulable sur plusieurs groupes.

### <span id="page-32-0"></span>**4.3.3 Syntaxes pour exprimer un tableau de groupes**

Le paramètre <tableau de groupes> passé aux fonctions multi-groupes est de type SQL TEXT[ ], c'est à dire un tableau de données de type TEXT.

Conformément au langage SQL, il existe deux syntaxes possibles pour saisir un tableau de groupes, utilisant soit les accolades { }, soit la fonction ARRAY.

Lorsqu'on utilise les caractères {}, la liste complète est entre simples guillemets, puis les accolades encadrent la liste des éléments séparés par une virgule, chaque élément étant délimité par des doubles guillemets. Par exemple dans notre cas, nous pouvons écrire :

**' { "groupe 1" , "groupe 2" , "groupe 3" } '**

La fonction SQL ARRAY permet de construire un tableau de données. La liste des valeurs est entre crochets et les littéraux sont séparés par une virgule. Par exemple dans notre cas, nous pouvons écrire :

```
ARRAY [ 'groupe 1' , 'groupe 2' , 'groupe 3' ]
```
Ces deux syntaxes sont équivalentes, et le choix de l'une ou de l'autre est à l'appréciation de chacun.

### <span id="page-33-0"></span>**4.3.4 Autres considérations**

L'ordre dans lequel les groupes sont listés n'a pas d'importance. L'ordre de traitement des tables dans les opérations E-Maj dépend du niveau de priorité associé à chaque table, et pour les tables de même priorité de l'ordre alphabétique de nom de schéma et nom de table, tous groupes confondus.

Il est possible d'appeler une fonction multi-groupes pour traiter une liste … d'un seul groupe, voire une liste vide. Ceci peut permettre une construction ensembliste de la liste (par exemple avec la fonction array agg() disponible à partir de la version de PostgreSQL 8.4).

Il est également autorisé que la liste comporte des doublons, des valeurs NULL ou des chaînes vides. Dans tous ces cas, ces valeurs sont ignorées et un message d'avertissement est généré, comme dans le cas où la liste est vide.

Le formalisme et l'usage des autres paramètres éventuels des fonctions est strictement le même que pour les fonctions jumelles mono-groupes.

Néanmoins, une condition supplémentaire existe pour les fonctions de rollbacks, La marque indiquée doit strictement correspondre à un même moment dans le temps pour chacun des groupes. En d'autres termes, cette marque doit avoir été posée par l'appel d'une même fonction emaj set mark groups().

# <span id="page-34-2"></span>**4.4 FONCTIONS DE GESTION DES MARQUES**

#### <span id="page-34-1"></span>**4.4.1 Commentaires sur les marques**

Il est possible de positionner un commentaire sur une marque quelconque. Pour se faire, il suffit d'exécuter la requête suivante :

**SELECT emaj.emaj\_comment\_mark\_group('<nom.du.groupe>', '<nom.de.marque>', '<commentaire>');**

La fonction ne retourne aucune donnée.

Pour modifier un commentaire, il suffit d'exécuter à nouveau la fonction pour le même groupe de tables et la même marque, avec le nouveau commentaire.

Pour supprimer un commentaire, il suffit d'exécuter la fonction avec une valeur NULL pour le paramètre commentaire.

Les commentaires sont stockés dans la colonne mark-comment de la table emaj.emaj mark qui décrit les marques.

Les commentaires sont surtout intéressants avec l'utilisation du plugin E-Maj pour phpPgAdmin (voir [§6\)](#page-60-3). En effet, ce dernier les affiche systématiquement dans le tableau des marques d'un groupe.

#### <span id="page-34-0"></span>**4.4.2 Recherche de marque**

La fonction *emaj get previous mark group()* permet de connaître, pour un groupe de tables, le nom de la dernière marque qui précède une date et une heure donnée.

**SELECT emaj.emaj\_get\_previous\_mark group('<nom.du.groupe>', '<date.et.heure>');**

La date et l'heure doivent être exprimées sous la forme d'un TIMESTAMPTZ, par exemple le littéral '2011/06/30 12:00:00 +02'.

Si l'heure fournie est strictement l'heure d'une marque existante, la marque retournée sera la marque précédente.

Cette fonction est particulièrement utile quand elle est utilisée conjointement avec la fonction emaj delete before mark group(). Ainsi par exemple, pour supprimer toutes les marques (et les logs associés) posées depuis plus de 24 heures, on peut exécuter la requête :

```
SELECT emaj.emaj_delete_before_mark_group('<groupe>',
emaj.emaj get previous mark group('<groupe>', current timestamp - '1
DAY'::INTERVAL));
```
#### <span id="page-35-1"></span>**4.4.3 Renommage d'une marque**

Une marque précédemment posée par l'une des fonctions emaj create group() ou emaj set mark group() peut être renommée avec la commande SQL :

**SELECT emaj.emaj\_rename\_mark\_group('<nom.du.groupe>', '<nom.de.marque>', '<nouveau.nom.de.marque>');**

Le mot clé 'EMAJ LAST MARK' peut être utilisé comme nom de marque à renommer pour indiquer la dernière marque posée.

La fonction ne retourne aucune donnée.

Une marque portant le nouveau nom souhaité ne doit pas déjà exister pour le groupe de tables.

#### <span id="page-35-0"></span>**4.4.4 Suppression d'une marque**

Une marque peut également être supprimée par l'intermédiaire de la commande SQL :

**SELECT emaj.emaj\_delete\_mark\_group('<nom.du.groupe>', '<nom.de.marque>');**

Le mot clé 'EMAJ LAST MARK' peut être utilisé comme nom de marque pour indiquer la dernière marque posée.

La fonction retourne la valeur 1, c'est à dire le nombre de marques effectivement supprimées.

Pour qu'il reste au moins une marque après l'exécution de la fonction, la suppression d'une marque n'est possible que s'il y a au moins 2 marques pour le groupe de tables concerné.

Si la marque supprimée est la première marque pour le groupe, les lignes devenues inutiles dans les tables de log sont supprimées.

### <span id="page-36-1"></span>**4.4.5 Suppression des marques les plus anciennes**

Pour facilement supprimer en une seule opération toutes les marques d'un groupe de tables antérieures à une marque donnée, on peut exécuter la requête :

**SELECT emaj.emaj\_delete\_before\_mark\_group('<nom.du.groupe>', '<nom.de.marque>');**

La fonction supprime les marques antérieures à la marque spécifiée, cette dernière devenant la nouvelle première marque. Elle supprime également des tables de log toutes les données concernant les mises à jour de tables applicative antérieures à cette marque.

Cette fonction permet ainsi d'utiliser E-Maj sur de longues périodes sans avoir à arrêter et redémarrer les groupes, tout en limitant l'espace disque utilisé par E-Maj.

Néanmoins, comme cette suppression de lignes dans les tables de log ne peut utiliser de verbe SQL TRUNCATE, la durée d'exécution de la fonction emaj delete before mark group() peut être plus longue qu'un simple arrêt et relance de groupe. En contrepartie, elle ne nécessite pas de pose de verrou sur les tables du groupe concerné.

# <span id="page-36-0"></span>**4.5 FONCTIONS STATISTIQUES**

Deux fonctions permettent d'obtenir des statistiques sur le contenu des tables de log :

- $\triangleright$  emaj log stat group() permet d'avoir rapidement une vision du nombre de mises à jour enregistrées entre deux marques, ou depuis une marque, pour chaque table d'un groupe,
- $\triangleright$  emaj detailed log stat group() permet d'avoir, pour un groupe de tables, une vision détaillée du nombre de mises à jour enregistrées entre deux marques, ou depuis une marque, par table, type de verbe (INSERT/UPDATE/DELETE) et rôle de connexion.

En complément, E-Maj fournit une fonction, emaj\_estimate\_rollback\_duration(), qui permet d'estimer la durée que prendrait un éventuel rollback d'un groupe à une marque donné.

Enfin, une fonction, emaj get previous mark group(), retourne pour un groupe le nom de la marque qui précède une date et une heure donnée.

Toutes ces fonctions statistiques sont utilisables par tous les rôles E-Maj : emaj adm et emaj\_viewer.

### <span id="page-37-0"></span>**4.5.1 Statistiques générales sur les logs**

On peut obtenir les statistiques globales complètes à l'aide de la requête SQL :

**SELECT \* FROM emaj.emaj\_log\_stat\_group('<nom.du.groupe>', '<marque.début>', '<marque.fin>');**

La fonction retourne un ensemble de lignes, de type emaj.emaj log stat type et comportant les colonnes suivantes :

- $\triangleright$  stat group : nom du groupe de tables (type TEXT),
- $\triangleright$  stat schema : nom du schéma (type TEXT),
- $\triangleright$  stat table : nom de table (type TEXT).
- ▶ stat rows : nombre de modifications de lignes enregistrées dans la table de log associée à la table (type BIGINT)

Une valeur NULL ou une chaine vide (''), fournie comme marque de début, représente la plus ancienne marque accessible.

Une valeur NULL fournie comme marque de fin représente la situation courante.

Le mot clé 'EMAJ LAST MARK' peut être utilisé comme nom de marque. Il représente alors la dernière marque posée.

La fonction retourne une ligne par table, même si aucune mise à jour n'est enregistrée pour la table entre les deux marques. Dans ce cas, la colonne stat rows contient la valeur  $\overline{0}$ .

Il est possible aisément d'exécuter des requêtes plus précises sur ces statistiques. Ainsi par exemple, après exécution du script de test test-emaj-2.sql, on peut obtenir le nombre de mises à jour par schéma applicatif avec une requête du type :

```
postgres=# SELECT stat_schema, sum(stat_rows) 
FROM emaj.emaj log stat group('myAppl1', NULL, NULL)
GROUP BY stat schema;
stat schema \overline{\phantom{a}} sum
 -------------+-----
 myschema | 41
(1 row)
```
L'obtention de ces statistiques ne nécessite pas le parcours des tables de log. Elles sont donc restituées rapidement.

Mais, les valeurs retournées peuvent être approximatives (en fait surestimées). C'est en particulier le cas si, entre les deux marques citées, des transactions ont mis à jour des tables avant d'être annulées.

#### <span id="page-38-0"></span>**4.5.2 Statistiques détaillées sur les logs**

Le parcours des tables de log permet d'obtenir des informations plus détaillées, au prix d'un temps de réponse plus long. Ainsi, on peut obtenir les statistiques détaillées complètes à l'aide de la requête SQL :

SELECT \* FROM emaj.emaj detailed log stat group('<nom.du.groupe>', **'<marque.début>', '<marque.fin>');**

La fonction retourne un ensemble de lignes, de type emaj.emaj detailed log stat type et comportant les colonnes suivantes :

- $\triangleright$  stat group : nom du groupe de tables (type TEXT),
- $\triangleright$  stat schema : nom du schéma (type TEXT),
- $\triangleright$  stat table : nom de table (type TEXT),
- 
- ► stat\_role : rôle de connexion (type VARCHAR(32)),<br>► stat\_verb : verbe SQL à l'origine de la mise à jour ( verbe SQL à l'origine de la mise à jour (type VARCHAR(6), avec les valeurs INSERT / UPDATE / DELETE),
- $\triangleright$  stat rows : nombre de modifications de lignes enregistrées dans la table de log associée à la table (type BIGINT)

Une valeur NULL ou une chaine vide (''), fournie comme marque de début représente la plus ancienne marque accessible.

Une valeur NULL fournie comme marque de fin représente la situation courante.

Le mot clé 'EMAJ\_LAST\_MARK' peut être utilisé comme nom de marque. Il représente alors la dernière marque posée.

Contrairement à la fonction emaj log stat group, emaj detailed log stat group ne retourne aucune ligne pour les tables sans mise à jour enregistrée sur l'intervalle de marques demandées. La colonne *stat rows* ne contient donc jamais de valeur 0.

Il est possible aisément d'exécuter des requêtes plus précises sur ces statistiques. Ainsi par exemple, après exécution du script de test test-emaj-2.sql, on peut obtenir le nombre de mises à jour pour une table donnée, ici mytbl1, par type de verbe exécuté, avec une requête du type :

```
postgres=# SELECT stat table, stat verb, stat rows
FROM emaj.emaj detailed log stat group('myAppl1', NULL, NULL)
WHERE stat table='mytbl1';
stat table | stat verb | stat rows
------------+-----------+-----------
mytbl1 | DELETE | 1
```
### <span id="page-39-0"></span>**4.5.3 Estimation de la durée d'un rollback**

La fonction emaj estimate rollback duration() permet d'obtenir une estimation de la durée que prendrait le rollback d'un group à une marque donnée. Elle peut être appelée de la façon suivante :

**SELECT emaj.emaj\_estimate\_rollback\_duration('<nom.du.groupe>', '<nom.de.marque>');**

Le mot clé 'EMAJ LAST MARK' peut être utilisé comme nom de marque. Il représente alors la dernière marque posée.

La fonction retourne un donnée de type INTERVAL.

Le groupe de tables doit être en état démarré (LOGGING) et la marque indiquée doit être utilisable pour un rollback, c'est à dire qu'elle ne doit pas être marquée comme logiquement supprimée (DELETED).

L'estimation de cette durée n'est qu'approximative. Elle s'appuie sur :

- ➢ le nombre de lignes à traiter dans les tables de logs, tel que le retourne la fonction emaj log stat group(),
- ➢ des relevés de temps issus d'opérations de rollback précédentes pour les mêmes tables
- ➢ 5 paramètres génériques (voir § [5.1\)](#page-49-0) qui sont utilisés comme valeurs par défaut, lorsqu'aucune statistique n'a été enregistrée pour les tables à traiter.

Compte tenu de la répartition très variable entre les verbes INSERT, UPDATE et DELETE enregistrés dans les logs, et des conditions non moins variables de charge des serveurs lors des opérations de rollback, la précision du résultat restitué est faible. L'ordre de grandeur obtenu peut néanmoins donner une bonne indication sur la capacité de traiter un rollback lorsque le temps imparti est contraint.

Sans statistique sur les rollbacks précédents, si les résultats obtenus sont de qualité médiocre, il est possible d'ajuster les paramètres listés au chapitre [5.1.](#page-49-0) Il est également possible de modifier manuellement le contenu de la table *emaj emaj rlbk* stat qui conserve la durée des rollbacks précédents, en supprimant par exemple les lignes correspondant à des rollbacks effectués dans des conditions de charge inhabituelles.

# <span id="page-40-1"></span>**4.6 FONCTIONS D'EXTRACTION DE DONNÉES**

Trois fonctions permettent d'extraire des données de l'infrastructure E-Maj et de les stocker sur des fichiers externes.

### <span id="page-40-0"></span>**4.6.1 Vidage des tables d'un groupe**

Il peut s'avérer utile de prendre des images de toutes les tables et séquences appartenant à un groupe, afin de pouvoir en observer le contenu ou les comparer. Une fonction permet d'obtenir le vidage sur fichiers des tables d'un groupe :

**SELECT emaj.emaj\_snap\_group('<nom.du.groupe>', '<répertoire.de.stockage>', '<options.COPY>');**

Le nom du répertoire fourni doit être un chemin absolu. Ce répertoire doit exister au préalable et avoir les permissions adéquates pour que le cluster PostgreSQL puisse y écrire.

Le troisième paramètre précise le format souhaité pour les fichiers générés. Il prend la forme d'une chaîne de caractères reprenant la syntaxe précise des options disponibles pour la commande SQL COPY TO.

La fonction retourne le nombre de tables et de séquences contenues dans le groupe.

Cette fonction emaj snap group() génère un fichier par table et par séquence appartenant au groupe de tables cité. Ces fichiers sont stockés dans le répertoire ou dossier correspondant au second paramètre de la fonction. D'éventuels fichiers de même nom se trouveront écrasés.

Le nom des fichiers créés est du type : <nom.du.schema>\_<nom.de.table/séquence>.snap

Les fichiers correspondant aux séquences ne comportent qu'une seule ligne, qui contient les caractéristiques de la séquence.

Les fichiers correspondant aux tables contiennent un enregistrement par ligne de la table, dans le format spécifié en paramètre. Ces enregistrements sont triés dans l'ordre croissant de la clé primaire.

En fin d'opération, un fichier INFO est créé dans ce même répertoire. Il contient un message incluant le nom du groupe de tables et la date et l'heure de l'opération.

Il n'est pas nécessaire que le groupe de tables soit dans un état inactif, c'est-à-dire qu'il ait été arrêté au préalable.

Comme la fonction peut générer de gros ou très gros fichiers (dépendant bien sûr de la taille des tables), il est de la responsabilité de l'utilisateur de prévoir un espace disque suffisant.

Avec cette fonction, un test simple de fonctionnement d'E-Maj peut enchaîner :

- $\triangleright$  emaj create group(),
- $\triangleright$  emaj start group(),
- ➢ emaj\_snap\_group(<répertoire\_1>),
- $\triangleright$  mises à jour des tables applicatives,
- $\triangleright$  emaj\_rollback\_group(),
- ➢ emaj\_snap\_group(<répertoire\_2>),
- ➢ comparaison du contenu des deux répertoires par une commande diff par exemple.

### <span id="page-41-0"></span>**4.6.2 Vidage des tables de log d'un groupe**

Il est également possible d'obtenir le vidage total ou partiel sur fichiers des tables de log d'un groupe de tables. Ceci peut permettre de conserver une trace des mises à jour effectuées par un ou plusieurs traitements, à des fins d'archivage ou de comparaison entre plusieurs traitements. Pour ce faire, il suffit d'exécuter une requête :

**SELECT emaj.emaj\_snap\_log\_group('<nom.du.groupe>', '<marque.début>', '<marque.fin>', '<répertoire.de.stockage>', '<options.COPY>');**

Un NULL ou une chaîne vide peuvent être utilisés comme marque de début. Ils représentent alors la première marque connue.

Un NULL ou une chaîne vide peuvent être utilisés comme marque de fin. Ils représentent alors la situation courante.

Le mot clé 'EMAJ LAST MARK' peut être utilisé comme marque de fin. Il représente alors la dernière marque posée.

Le nom du répertoire fourni doit être un chemin absolu. Ce répertoire doit exister au préalable et avoir les permissions adéquates pour que le cluster PostgreSQL puisse y écrire.

Le cinquième paramètre précise le format souhaité pour les fichiers générés. Il prend la forme d'une chaîne de caractères reprenant la syntaxe précise des options disponibles pour la commande SQL COPY TO.

La fonction retourne le nombre de tables et de séquences contenues dans le groupe.

Cette fonction emaj snap log group() génère un fichier par table de log, contenant la partie de cette table correspond aux mises à jour effectuées entre les deux marques citées ou la marque de début et la situation courante. Le nom des fichiers créés pour chaque table est du type :

<nom.du.schema>\_<nom.de.table>\_log.snap

La fonction génère également deux fichiers, contenant l'état des séquences applicatives lors de la pose respective des deux marques citées, et nommés :

<nom.du.groupe>\_sequences\_at\_<nom.de.marque>

Si la borne de fin représente la situation courante, le nom du fichier devient :

<nom.du.groupe>\_sequences\_at\_<heure>

l'heure étant exprimée avec un format HH.MM.SS.mmm

Ces fichiers sont stockés dans le répertoire ou dossier correspondant au quatrième paramètre de la fonction. D'éventuels fichiers de même nom se trouveront écrasés.

En fin d'opération, un fichier *INFO* est créé dans ce même répertoire. Il contient un message incluant le nom du groupe de tables, les marques qui ont servi de bornes et la date et l'heure de l'opération.

Il n'est pas nécessaire que le groupe de tables soit dans un état inactif, c'est-à-dire qu'il ait été arrêté au préalable.

Comme la fonction peut générer de gros voire très gros fichiers (en fonction du volume des tables), il est de la responsabilité de l'utilisateur de prévoir un espace disque suffisant.

Les tables de log ont une structure qui découlent directement des tables applicatives dont elles enregistrent les mises à jour. Elles contiennent les mêmes colonnes avec les mêmes types. Mais elles possèdent aussi quelques colonnes techniques complémentaires :

- ➢ emaj\_verb type de verbe SQL ayant généré la mise à jour (INS, UPD, DEL)
- ➢ emaj\_tuple version des lignes (OLD pour les DEL et UPD ; NEW pour INS et UPD)
- $\triangleright$  emaj gid identifiant de la ligne de log
- $\triangleright$  emaj changed date et heure de l'insertion de la ligne dans la table de log
- $\triangleright$  emaj txid identifiant de la transaction à l'origine de la mise à jour
- $\triangleright$  emaj user rôle de connexion à l'origine de la mise à jour
- $\triangleright$  emaj user ip adresse ip du client à l'origine de la mise à jour (si le client est connecté avec le protocole ip)

### <span id="page-42-0"></span>**4.6.3 Génération de scripts SQL rejouant les mises à jour tracées**

Les tables de log contiennent toutes les informations permettant de rejouer les mises à jour. Il est dès lors possible de générer des requêtes SQL correspondant à toutes les mises à jour,intervenues entre 2 marques particulières ou à partir d'une marque, et de les enregistrer dans un fichier. C'est l'objectif de la fonction emaj generate sql(),.

Ceci peut permettre de ré-appliquer des mises à jour après avoir restauré les tables du groupe dans l'état correspondant à la marque initiale, sans avoir à ré-exécuter aucun traitement applicatif.

Pour générer ce script SQL, il suffit d'exécuter une requête :

#### **SELECT emaj.emaj\_generate\_sql('<nom.du.groupe>', '<marque.début>', '<marque.fin>', '<fichier>');**

Un NULL ou une chaîne vide peuvent être utilisés comme marque de début. Ils représentent alors la première marque connue.

Un NULL ou une chaîne vide peuvent être utilisés comme marque de fin. Ils représentent alors la situation courante.

Le mot clé 'EMAJ LAST MARK' peut être utilisé comme marque de fin. Il représente alors la dernière marque posée.

Le nom du fichier de sortie doit être exprimé sous forme de chemin absolu. Le fichier doit disposer des permissions adéquates pour que le cluster postgreSQL puisse y écrire. Si le fichier existe déjà, son contenu sera écrasé.

La fonction retourne le nombre de requêtes générées (hors commentaire et gestion de transaction).

Il n'est pas nécessaire que le groupe de tables soit dans un état inactif, c'est-à-dire qu'il ait été arrêté au préalable.

La fonction n'est disponible qu'à partir de la version de PostgreSQL 8.3.

Pour que le script puisse être généré, toutes les tables doivent avoir une clé primaire explicite (PRIMARY KEY).

Toutes les requêtes, INSERT, UPDATE, DELETE et TRUNCATE (pour les groupes de tables de type *audit only*), sont générées dans l'ordre d'exécution initial.

Elles sont insérées dans une transaction. Elles sont entourées d'une requête BEGIN TRANSACTION; et d'une requête COMMIT;. Un commentaire initial rappelle les caractéristiques de la génération du script : la date et l'heure de génération, le groupe de tables concerné et les marques utilisées.

Les requêtes de type TRUNCATE enregistrées pour des groupes de tables de type audit only sont également insérées dans le script.

Enfin, les séquences appartenant au groupe de tables sont repositionnées à leurs caractéristiques finales en fin de script.

Le fichier généré peut ensuite être exécuté tel quel par l'outil psql, pour peu que le rôle de connexion choisi dispose des autorisations d'accès adéquates sur les tables et séquences accédées.

La technique mise en œuvre aboutit à avoir des caractères antislash doublés dans le fichier de sortie. Il faut alors supprimer ces doublons avant d'exécuter le script, par exemple dans les environnement Unix/Linux par une commande du type : sed 's/\\\\/\\/\g' <nom\_fichier>  $|$  psql ...

Comme la fonction peut générer un gros voire très gros fichier (en fonction du volume des logs), il est de la responsabilité de l'utilisateur de prévoir un espace disque suffisant.

Il est aussi de la responsabilité de l'utilisateur de désactiver d'éventuels triggers avant d'exécuter le script généré.

# <span id="page-44-2"></span>**4.7 AUTRES FONCTIONS**

### <span id="page-44-1"></span>**4.7.1 Réinitialisation des tables de log d'un groupe**

En standard, et sauf indication contraire, les tables de log sont vidées lors du démarrage du groupe de tables concerné. En cas de besoin, il est néanmoins possible de réinitialiser ces tables de log avec la commande SQL suivante :

SELECT emaj.emaj reset group('<nom.du.groupe>');

La fonction retourne le nombre de tables et de séquences contenues dans le groupe.

Pour réinitialiser les tables de log d'un groupe, ce dernier doit bien sûr être dans un état inactif.

### <span id="page-44-0"></span>**4.7.2 Commentaires sur les groupes**

Il est possible de positionner un commentaire sur un groupe quelconque. Pour se faire, il suffit d'exécuter la requête suivante :

SELECT emaj.emaj\_comment\_group('<nom.du.groupe>', '<commentaire>');

La fonction ne retourne aucune donnée.

Pour modifier un commentaire, il suffit d'exécuter à nouveau la fonction pour le même groupe de tables, avec le nouveau commentaire.

Pour supprimer un commentaire, il suffit d'exécuter la fonction avec une valeur NULL pour le paramètre commentaire.

Les commentaires sont stockés dans la colonne group comment de la table emaj.emaj group qui décrit les groupes.

### <span id="page-45-1"></span>**4.7.3 Vérification de la consistance de l'environnement E-Maj**

Une fonction permet de vérifier la consistance de l'environnement E-Maj, incluant : un contrôle de l'environnement global (tables et fonctions du schéma emaj orphelines) et un contrôle de l'intégrité de chaque groupe de tables créé. Cette fonction s'exécute par la requête SQL suivante :

#### SELECT \* FROM emaj.emaj\_verify\_all();

Au niveau global, la fonction vérifie que :

- ➢ chaque table de log existante dans le schéma emaj correspond bien à une table référencée dans emaj group, la table interne qui décrit la composition des groupes créés,
- ➢ chaque fonction de log ou de rollback existante dans le schéma emaj correspondant bien à une table référencée dans cette même table emaj group.

Ensuite, pour chaque groupe de tables créé, la fonction procède aux mêmes contrôles que ceux effectués lors des opérations de démarrage de groupe, de pose de marque et de rollback (voir [§5.2\)](#page-50-1).

La fonction retourne un ensemble de lignes qui décrivent les anomalies rencontrées. Si aucune anomalie n'est détectée, la fonction retourne une série de lignes contenant les messages :

'Global checking: no error encountered'

puis, pour chaque groupe de tables :

'Checking <nom.groupe>: no error encountered'

La fonction emaj verify all() peut être exécutée par les rôles membres de emaj adm et emaj viewer.

Si des anomalies sont détectées, par exemple suite à la suppression d'une table applicative référencée dans un groupe, les mesures appropriées doivent être prises. Typiquement, les éventuelles tables de log ou fonctions orphelines doivent être supprimées manuellement.

#### <span id="page-45-0"></span>**4.7.4 Suppression forcée d'un groupe de tables**

Il peut arriver qu'un groupe de tables endommagé ne puisse pas être arrêté. Mais n'étant pas arrêté, il est impossible de le supprimer. Pour néanmoins pouvoir supprimer une table avec un log actif, une fonction spéciale est disponible.

#### SELECT emaj.emaj force drop group('<nom.du.groupe>');

La fonction retourne le nombre de tables et de séquences contenues dans le groupe.

Cette fonction emaj force drop group() effectue le même traitement que la fonction emaj drop group(), mais sans contrôler l'état du groupe au préalable. Il est recommandé de n'utiliser cette fonction qu'en cas de réel besoin.

# <span id="page-46-2"></span>**4.8 ROLLBACK AVEC PARALLÉLISME**

Sur les serveurs équipés de plusieurs processeurs ou cœurs de processeurs, il peut être intéressant de réduire la durée des rollbacks en parallélisant l'opération sur plusieurs couloirs. A cette fin, E-Maj fournit un client spécifique qui se lance en ligne de commande. Celui-ci active les fonctions de rollback d'E-Maj au travers de plusieurs connexions à la base de données en parallèle.

#### <span id="page-46-1"></span>**4.8.1 Sessions**

Pour paralléliser un rollback, E-Maj affecte les tables et séquences à traiter pour un ou plusieurs groupes de tables à un certain nombre de « sessions ». Chaque session est ensuite traitée dans un couloir propre.

Néanmoins, pour garantir l'intégrité de l'opération, le rollback de toutes les sessions s'exécute au sein d'une unique transaction.

Pour obtenir des sessions les plus équilibrées possibles, E-Maj tient compte :

- ➢ du nombre de sessions spécifiés par l'utilisateur dans sa commande,
- ▶ des statistiques des lignes à annuler, telles que la fonction emai log stat group() les restitue,
- ➢ des contraintes de clés étrangères qui relient plusieurs tables entre-elles, 2 tables mises à jour et reliées entre-elles par une clé étrangère étant affectées à une même session.

#### <span id="page-46-0"></span>**4.8.2 Préalables**

La commande qui permet de lancer des rollbacks avec parallélisme est codée en php. En conséquence, le logiciel php et son interface PostgreSQL doivent être installés sur le serveur qui exécute cette commande (qui n'est pas nécessairement le même que celui qui héberge le cluster PostgreSQL).

Le rollback de chaque session au sein d'une unique transaction implique l'utilisation de commit à deux phases. En conséquence, le paramètre max prepared transaction du fichier postgresql.conf doit être ajusté. La valeur par défaut du paramètre est 0. Il faut donc la modifier en spécifiant une valeur au moins égale au nombre maximum de sessions qui seront utilisées.

### <span id="page-47-0"></span>**4.8.3 Syntaxe**

La syntaxe de la commande permettant un rollback avec parallélisme est :

emajParallelRollback.php -q <nom.du.ou.des.groupes> -m <marque> -s <nombre.de.sessions> [OPTIONS]...

Options générales :

- -l spécifie que le rollback demandé est de type « logged rollback » (voir [§4.2.7\)](#page-28-0)
- -v affiche davantage d'information sur le déroulement du traitement

--help affiche uniquement une aide sur la commande

--version affiche uniquement la version du logiciel

Options de connexion :

- -d base de données à atteindre
- -h hôte à atteindre
- -p port-ip à utiliser
- -U rôle de connexion
- -W mot de passe associé à l'utilisateur, si nécessaire

Pour remplacer tout ou partie des paramètres de connexion, les variables habituelles PGDATABASE, PGPORT, PGHOST et/ou PGUSER peuvent être également utilisées.

Pour spécifier une liste de groupes de tables dans le paramètre -g, séparer le nom de chaque groupe par une virgule.

Le rôle de connexion fourni doit être soit un super-utilisateur, soit un rôle ayant les droits emaj\_adm.

Pour des raisons de sécurité, il n'est pas recommandé d'utiliser l'option -W pour fournir un mot de passe. Il est préférable d'utiliser le fichier .pgpass (voir la documentation de PostgreSQL).

Pour que l'opération de rollback puisse être exécutée, le ou les groupes de tables doivent être actifs. Si le rollback concerne plusieurs groupes, la marque demandée comme point de rollback doit correspondre à un même moment dans le temps, c'est à dire qu'elle doit avoir été créée par une unique commande emaj set mark groups().

Le mot clé 'EMAJ LAST MARK' peut être utilisé pour référencer la dernière marque du ou des groupes de tables.

Pour tester la commande emajParallelRollback.php, E-Maj fournit un script, prep-pr.sql. Il prépare un environnement avec deux groupes de tables contenant quelques tables et séquences, sur lesquelles des mises à jour ont été effectuées, entrecoupées de marques. Suite à l'exécution de ce script sous psql, on peut lancer la commande telle qu'indiquée dans le message de fin d'exécution du script.

### <span id="page-48-0"></span>**4.8.4 Exemples**

La commande :

../php/emajParallelRollback.php -d mydb -g myGroup1 -m Mark1 -s 3

se connecte à la base de données mydb et exécute un rollback du groupe myGroup1 à la marque Mark1, avec 3 sessions en parallèle.

La commande :

../php/emajParallelRollback.php -d mydb -g "myGroup1,myGroup2" -m Mark1 -s 3 -l

se connecte à la base de données mydb et exécute un rollback annulable (« logged rollback ») des 2 groupes myGroup1 et myGroup2 à la marque Mark1, avec 3 sessions en parallèle.

# <span id="page-49-1"></span>**5 CONSIDÉRATIONS DIVERSES**

## <span id="page-49-0"></span>**5.1 PARAMÉTRAGE**

L'extension E-Maj fonctionne avec quelques paramètres. Ceux-ci sont stockés dans la table interne emaj param.

La structure de la table emaj param est la suivante :

- ➢ param\_key mot-clé identifiant le paramètre
- ➢ param\_value\_text valeur du paramètre, s'il est de type texte (sinon NULL)
- ➢ param\_value\_int valeur du paramètre, s'il est de type entier (sinon NULL)
- ▶ param value boolean valeur du paramètre, s'il est de type booléen (sinon NULL)
- ▶ param value interval valeur du paramètre, s'il est de type intervalle (sinon NULL)

La procédure d'installation de l'extension E-Maj ne crée qu'une seule ligne dans la table emaj param. Cette ligne, qui ne doit pas être modifiée, décrit le paramètre :

➢ version (texte) version courante d'E-Maj

Mais l'administrateur d'E-Maj peut insérer d'autres lignes dans emaj param pour modifier la valeur par défaut de certains paramètres.

Les valeurs de clé des paramètres sont, par ordre alphabétique :

- $\triangleright$  avg fkey check duration (intervalle) valeur par défaut = 5 µs ; définit la durée moyenne du contrôle d'une clé étrangère ; peut être modifiée pour mieux représenter la performance du serveur qui héberge la base de données (voir §[4.5.3](#page-39-0) ).
- $\triangleright$  avg row delete log duration (intervalle) valeur par défaut = 10 µs ; définit la durée moyenne de suppression d'une ligne du log ; peut être modifiée pour mieux représenter la performance du serveur qui héberge la base de données (voir §[4.5.3](#page-39-0) ).
- $\triangleright$  avg row rollback duration (intervalle) valeur par défaut = 100 µs ; définit la durée moyenne de rollback d'une ligne ; peut être modifiée pour mieux représenter la performance du serveur qui héberge la base de données (voir § [4.5.3\)](#page-39-0).
- $\triangleright$  fixed table rollback duration (intervalle) valeur par défaut = 5 ms ; définit un coût fixe de rollback de toute table ou séquence appartenant à un groupe ; peut être modifiée pour mieux représenter la performance du serveur qui héberge la base de données (voir § [4.5.3\)](#page-39-0).
- $\triangleright$  fixed table with rollback duration (intervalle) valeur par défaut = 2,5 ms ; définit un coût fixe additionnel de rollback d'une table ayant effectivement des mises à jour à annuler ; peut être modifiée pour mieux représenter la performance du serveur qui héberge la base de données (voir §[4.5.3](#page-39-0) ).
- $\triangleright$  history retention (intervalle) valeur par défaut = 1 mois ; elle peut être ajustée pour changer la durée de rétention des lignes dans la table historique d'E-Maj, emaj\_hist (voir § [5.3\)](#page-50-0),

Exemple de requête SQL permettant de spécifier une durée de rétention des lignes dans l'historique différente de la valeur par défaut (1 mois) :

**INSERT INTO emaj.emaj\_param (param\_key, param\_value\_interval) VALUES ('history\_retention','15 days'::interval);**

Il est également possible de gérer la valeur des paramètres par des outils graphiques tels que PgAdmin ou phpPgAdmin.

# <span id="page-50-1"></span>**5.2 CONTRÔLES INTERNES**

Lors de l'exécution des fonctions de démarrage de groupe, de pose de marque et de rollback, E-Maj effectue un certain nombre de contrôles afin de vérifier l'intégrité des groupes de tables sur lesquels porte l'action.

Ces contrôles d'intégrité du groupe de tables vérifient que :

- ➢ la version de PostgreSQL avec laquelle le groupe a été créé est bien compatible avec la version actuelle,
- ➢ chaque séquence ou chaque table applicative du groupe existe toujours bien,
- ➢ chacune des tables d'un groupe a toujours sa table de log associée, ses deux fonctions de log et de rollback ainsi que ses triggers,
- ➢ la structure des tables de log est toujours en phase avec celle des tables applicatives associées.

# <span id="page-50-0"></span>**5.3 TRAÇABILITÉ DES OPÉRATIONS**

Toutes les opérations réalisées par E-Maj et qui modifient d'une manière ou d'une autre un groupe de tables sont tracées dans une table nommée emaj hist.

La structure de la table *emaj hist* est la suivante :

- ▶ hist id numéro de série identifiant une ligne dans cette table historique
- $\triangleright$  hist datetime date et heure d'enregistrement de la ligne
- $\triangleright$  hist function fonction associée à l'événement
- $\triangleright$  hist event type d'événement
- ➢ hist\_object nom de l'objet sur lequel porte l'événement (groupe, table ou séquence)
- $\triangleright$  hist wording commentaires complémentaires
- ➢ hist\_user rôle à l'origine de l'événement
- ➢ hist\_txid numéro de la transaction à l'origine de l'événement

La colonne hist function peut prendre les valeurs suivantes :

- $\triangleright$  EMAJ INIT initialisation E-Maj
- ➢ CREATE\_GROUP création d'un groupe de tables
- ➢ COMMENT\_GROUP positionnement d'un commentaire sur un groupe
- ➢ DROP\_GROUP suppression d'un groupe de tables
- ➢ FORCE\_DROP\_GROUP suppression forcée d'un groupe de tables
- ➢ START\_GROUP(S) démarrage d'un groupe de tables
- ➢ STOP\_GROUP(S) arrêt d'un groupe de tables
- ➢ LOCK\_GROUP(S) pose d'un verrou exclusif sur les tables d'un groupe
- ➢ LOCK\_SESSION pose d'un verrou exclusif sur les tables d'une session
- $\triangleright$  SET MARK GROUP(S) pose d'une marque pour un groupe de tables
- ➢ COMMENT\_MARK\_GROUP positionnement d'un commentaire sur une marque
- ➢ DELETE\_MARK\_GROUP suppression d'une marque pour un groupe de tables
- ➢ RENAME\_MARK\_GROUP renommage d'une marque pour un groupe de tables
- $\triangleright$  ROLLBACK GROUP(S) rollback des mises à jour pour un groupe de tables
- ➢ RESET\_GROUP réinitialisation du contenu des tables de log d'un groupe
- ➢ ROLLBACK\_TABLE rollback des mises à jour d'une table
- ➢ ROLLBACK\_SEQUENCE rollback d'une séquence
- ➢ SNAP\_GROUP vidage des tables et séquences d'un groupe
- ➢ SNAP\_LOG\_GROUP vidage des tables de log d'un groupe
- ➢ GENERATE\_SQL génération d'un script psql pour rejouer des mises à jour

La colonne hist event prend les valeurs suivantes :

- ➢ BEGIN début  $> FND$  fin
- ➢ MARK DELETED marque supprimée

Le contenu de la table *emaj hist* peut être visualisé par quiconque dispose des autorisations suffisantes (rôles super-utilisateur, emaj adm ou emaj viewer)

A chaque démarrage de groupe (fonction *emaj start group()*), les lignes les plus anciennes de la table emaj hist sont supprimées. Par défaut, la durée de rétention des lignes dans la table est de 1 mois. Mais cette valeur peut être modifiée à tout moment en insérant par une requête SQL le paramètre history retention dans la table emaj param (voir § [5.1\)](#page-49-0).

### <span id="page-51-1"></span>**5.4 IMPACTS SUR L'ADMINISTRATION DU CLUSTER ET DE LA BASE DE DONNÉES**

### <span id="page-51-0"></span>**5.4.1 Arrêt/relance du cluster**

L'utilisation d'E-Maj n'apporte aucune contrainte particulière sur l'arrêt et la relance des clusters PostgreSQL.

### **5.4.1.1 Règle générale**

Au redémarrage du cluster, tous les objets d'E-Maj se retrouvent dans le même état que lors de l'arrêt du cluster : les triggers de logs des groupes de tables actifs restent activés et les tables de logs sont alimentées avec les mises à jours annulables déjà enregistrées.

Si une transaction avait des mises à jour en cours non validées lors de l'arrêt du cluster, celle-ci est annulée lors du redémarrage, les écritures dans les tables de logs se trouvant ainsi annulées en même temps que les modifications de tables.

Cette règle s'applique bien sûr aux transactions effectuant des opérations E-Maj telles que le démarrage ou l'arrêt d'un groupe, un rollback, une suppression de marque, etc.

#### **5.4.1.2 Rollback des séquences**

Lié à une contrainte de PostgreSQL, seul le rollback des séquences applicatives n'est pas protégé par les transactions. C'est la raison pour laquelle les séquences sont rollbackées en toute fin d'opération de rollback (voir §[4.2.6\)](#page-26-0).

Au cas où un rollback serait en cours au moment de l'arrêt du cluster, il est recommandé de procéder à nouveau à ce même rollback juste après le redémarrage du cluster, afin de s'assurer que les séquences et tables applicatives restent bien en phase.

#### <span id="page-52-0"></span>**5.4.2 Sauvegarde et restauration**

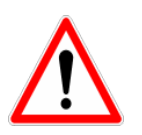

E-Maj peut permettre de diminuer la fréquence avec laquelle les sauvegardes sont nécessaires. Mais E-Maj ne peut se substituer totalement aux sauvegardes habituelles, qui restent nécessaires pour conserver sur un support externe des images complètes des fichiers des clusters PostgreSQL !

### **5.4.2.1 Sauvegarde et restauration au niveau fichier**

Lors des sauvegardes ou des restauration des clusters au niveau fichier, il est essentiel de sauver ou restaurer TOUS les fichiers du cluster. Ceci inclut bien sûr les fichiers correspondant au tablespace tspemaj, s'il existe.

Après restauration des fichiers, les groupes de tables se retrouveront dans l'état dans lequel ils se trouvaient lors de la sauvegarde, et l'activité de la base de données peut reprendre sans opération E-Maj particulière.

### **5.4.2.2 Sauvegarde et restauration logique de base de données complète**

Pour les groupes de tables arrêtés (en état *IDLE*), comme les triggers de logs sont inactifs et que le contenu des tables de log n'a pas d'importance, il n'y a aucune précaution particulière à prendre pour les retrouver dans le même état après une restauration.

Pour les groupes de tables en état LOGGING au moment de la sauvegarde, il faut s'assurer que les triggers de logs ne sont pas activés au moment de la reconstitution (restauration) des tables applicatives. Dans le cas contraire, pendant la reconstruction des tables, toutes les insertions de lignes seraient aussi enregistrées dans les tables de logs !

Lorsqu'on utilise les commandes pg\_dump pour la sauvegarde et psql ou pg\_restore pour la restauration et que l'on traite des bases complètes (schéma et données), ces outils font en sorte que les triggers, dont les triggers de log E-Maj, ne soient activés qu'en fin de restauration. Il n'y a donc pas de précautions particulières à prendre.

En revanche, dans le cas de sauvegarde et restauration des données seulement (sans schéma, avec les options -a ou --data-only), alors il faut spécifier l'option --disable-triggers :

- $\triangleright$  à la commande pg dump (ou pg dumpall) pour les sauvegardes au format plain *(*psql utilisé pour le rechargement),
- ➢ à la commande pg\_restore pour les sauvegardes au format tar ou custom.

### **5.4.2.3 Sauvegarde et restauration logique de base de données partielle**

Les outils pg dump et pg restore permettent de ne traiter qu'un sous-ensemble des schémas et/ou des tables d'une base de données.

Restaurer un sous-ensemble des tables applicatives et/ou des tables de log comporte un risque très élevé de corruption des données en cas de rollback E-Maj ultérieur sur le groupe de tables concerné. En effet, dans ce cas, il est impossible de garantir la cohérence entre les tables applicatives, les tables de log et les tables internes d'E-Maj, qui contiennent des données essentielles aux opérations de rollback.

S'il s'avère nécessaire de procéder à une restauration partielle de tables applicatives, il faut faire suivre cette restauration de la suppression puis recréation du ou des groupes de tables touchées par l'opération.

De la même manière il est fortement déconseillé de procéder à une restauration partielle des tables du schéma emaj.

Le seul cas de restauration partielle sans risque concerne la restauration du contenu complet du schéma emaj, ainsi que de toutes les tables et séquences appartenant à tous les groupes de tables créés dans la base de données.

### <span id="page-53-0"></span>**5.4.3 Chargement de données**

Au delà de l'utilisation de pg restore ou de psql avec un fichier issu de pg dump évoquée plus haut, il est possible de procéder à des chargements massifs de tables par la commande SQL COPY ou la méta-commande psql \copy. Dans les deux cas, le chargement des données provoque le déclenchement des triggers sur INSERT, dont bien sûr celui utilisé pour le log d'E-Maj. Il n'y a donc aucune contrainte à l'utilisation de COPY et \copy avec E-Maj.

Pour l'utilisation d'autres outils de chargement, il convient de vérifier que les triggers sont bien activés à chaque insertion de ligne.

### <span id="page-54-2"></span>**5.4.4 Réorganisation des tables de la base de données**

Aucune table du schéma emaj ne possède d'index « cluster ». Aussi, l'installation d'E-Maj n'a aucun impact opérationnel sur l'exécution des commandes SQL CLUSTER au niveau de la base de données.

### <span id="page-54-1"></span>**5.4.5 Utilisation d'E-Maj avec de la réplication**

#### **5.4.5.1 Réplication intégrée**

E-Maj est parfaitement compatible avec le fonctionnement des différents mode de réplication intégrée de PostgreSQL (archivage des WAL et PITR, Streaming Replication asynchrone ou synchrone). Tous les objets E-Maj des bases hébergées sur le cluster sont en effet répliqués comme toutes les autres objets du cluster.

Néanmoins, compte tenu de la façon dont PostgreSQL gère les séquences, la valeur courante des séquences peut être un peu en avance sur les clusters esclave par rapport au cluster maître. Pour E-Maj, ceci induit des statistiques générales indiquant parfois un nombre de lignes de log un peu supérieur à la réalité. Mais il n'y a pas de conséquence sur l'intégrité des données.

### **5.4.5.2 Autres solutions de réplication**

L'utilisation d'E-Maj avec des solutions de réplication externe basées sur des triggers, tels que Slony ou Londiste, nécessite réflexion... On évitera probablement de mettre sous réplication les tables de log et les tables techniques d'E-Maj.

### <span id="page-54-0"></span>**5.4.6 Changement de version de PostgreSQL**

### **5.4.6.1 Versions PostgreSQL 8.2 et 8.3**

Les groupes de tables créés dans une version de PostgreSQL 8.2 ou 8.3 ne peuvent être gérés que dans leur version de création. En effet, dans ces versions de PostgreSQL, les fonctions E-Maj présentent quelques différences de fonctionnement.

C'est pourquoi, lors d'une migration de PostgreSQL 8.2 ou 8.3 vers une version supérieure, il est nécessaire de désinstaller et réinstaller complètement E-Maj (voir §[3.4](#page-18-0) et [§3.2\)](#page-11-1). Il est donc impossible de conserver des groupes de tables actifs pendant le changement de version PostgreSQL.

# **5.4.6.2 Versions PostgreSQL 8.4 et supérieures**

Pour toutes les versions de PostgreSQL supérieures ou égales à 8.4, les objets et fonctions E-Maj sont identiques.

Aussi est-il possible de changer de version de PostgreSQL sans réinstallation d'E-Maj. Les groupes de tables peuvent même être actifs lors du changement de version.

Néanmoins, il est recommandé d'arrêter les groupes de tables avant un changement de version PostgreSQL, les bases de données étant alors en principe dans un état stable. De plus, si le changement de version s'effectue avec un déchargement et rechargement des données, l'exécution d'une fonction emaj reset group() peut permettre de diminuer la quantité de données à manipuler et donc d'accélérer l'opération.

# <span id="page-55-2"></span>**5.5 SENSIBILITÉ AUX CHANGEMENTS DE DATE ET HEURE SYSTÈME**

Pour garantir l'intégrité du contenu des tables gérées par E-Maj, il est important que le mécanisme de rollback soit insensible aux éventuels changements de date et heure du système qui héberge le cluster PostgreSQL.

Même si les date et heure de chaque mise à jour ou de chaque pose de marque sont enregistrées, ce sont les valeurs de séquences enregistrées lors des poses de marques qui servent à borner les opérations dans le temps. Ainsi, les rollbacks comme les suppressions de marques sont insensibles aux changements éventuels de date et heure du système.

Seules deux actions mineures peuvent être influencées par un changement de date et heure système :

- ➢ la suppression des événements les plus anciens dans la table emaj\_hist (le délai de rétention est un intervalle de temps)
- ➢ la recherche de la marque immédiatement antérieure à une date et une heure données, telle que restituée par la fonction emaj get previous mark group().

# <span id="page-55-1"></span>**5.6 PERFORMANCES**

### <span id="page-55-0"></span>**5.6.1 Surcoût de l'enregistrement des mises à jour**

Enregistrer toutes les mises à jour de tables dans les tables de log E-Maj a nécessairement un impact sur la durée d'exécution de ces mises à jour. L'impact global du log sur un traitement donné dépend de nombreux facteurs. Citons en particulier :

➢ la part que représente l'activité de mise à jour dans ce traitement,

➢ les performances intrinsèques du périphérique de stockage qui supporte les tables de log.

Néanmoins, le plus souvent, le surcoût du log E-Maj sur le temps global d'un traitement se limite à quelques pour-cents.

### <span id="page-56-2"></span>**5.6.2 Durée d'un rollback E-Maj**

La durée d'exécution d'une fonction de rollback E-Maj dépend elle aussi de nombreux facteurs, tels que :

- $\triangleright$  le nombre de mises à jour à annuler.
- ➢ les caractéristiques intrinsèques du serveur et de sa périphérie disque et la charge liée aux autres activités supportées par le serveur
- ➢ la présence de trigger ou de clés étrangères sur les tables traitées par le rollback
- ➢ les contentions sur les tables lors de la pose des verrous

Pour avoir un ordre de grandeur du temps que prendrait un rollback E-Maj, on peut utiliser la fonction emaj estimate rollback duration() (Cf [§4.5.3\)](#page-39-0)

#### <span id="page-56-1"></span>**5.6.3 Optimiser le fonctionnement d'E-Maj**

Voici quelques conseils pour optimiser les performances d'E-Maj.

#### **5.6.3.1 Créer le tablespace** tspemaj

En créant un tablespace nommé tspemaj avant la création des groupes de tables et en le plaçant sur un système de fichier dédié, les accès aux tables de log ne perturbent pas les accès aux tables applicatives.

#### **5.6.3.2 Déclarer les clés étrangères** DEFERRABLE

Au moment de leur création, les clés étrangères (foreign key) peuvent être déclarées DEFERRABLE. Si une clé étrangère est déclarée DEFERRABLE et qu'aucune clause ON DELETE ou ON UPDATE n'est utilisée, elle ne sera pas supprimée en début et recréées en fin de rollback E-Maj. Les contrôles des clés étrangères pour les lignes modifiées seront simplement différés en fin de rollback, une fois toutes les tables de log traitées. En règle générale cela accélère sensiblement l'opération de rollback.

### <span id="page-56-0"></span>**5.7 LIMITES D'UTILISATION**

L'utilisation de l'extension E-Maj présente quelques limitations.

➢ La version PostgreSQL minimum requise est la version 8.2.

- ➢ Toutes les tables appartenant à un groupe de tables de type « rollbackable » doivent avoir une clé primaire explicite (PRIMARY KEY).
- ➢ Pour une table déclarée dans un groupe, la somme des longueurs du nom du schéma et du nom de la table ne peut dépasser 52 caractères.
- ➢ Le schéma nommé "emaj" est créé lors de l'initialisation d'E-Maj. Si son nom devait être changé, le script emaj.sql, les scripts de test et la commande emajParallelRollback.php devraient être adaptés en conséquence.
- $\triangleright$  Si un verbe SQL TRUNCATE est exécuté sur une table applicative appartenant à un groupe de tables, il n'est pas possible pour E-Maj de remettre la table dans un état antérieur à cette requête. En effet, lors de l'exécution d'un TRUNCATE, aucun trigger n'est déclenché à chaque suppression de ligne. A partir des versions de PostgreSQL 8.4, un trigger, créé par E-Maj, empêche l'exécution d'une requête TRUNCATE sur toute table appartenant à groupe de tables en état démarré. Pour les version antérieures de PostgreSQL, cette détection n'est pas possible.
- ➢ L'utilisation d'une séquence globale pour une base de données induit une limite dans le nombre de mises à jour qu'E-Maj est capable de tracer tout au long de sa vie. Cette limite est égale à 2^63, soit environ 10^19 (mais seulement d'environ 10^10 sur de vieilles plate-formes). Cela permet tout de même d'enregistrer 10 millions de mises à jour par seconde (soit 100 fois les meilleurs performances des benchmarks en 2012) pendant … 30.000 ans (et dans le pire des cas, 100 mises à jour par seconde pendant 5 ans). S'il s'avérait nécessaire de réinitialiser cette séquence, il faudrait simplement désinstaller puis réinstaller l'extension E-Maj (voir [§3.2\)](#page-11-1).
- ➢ Si une opération de DDL est exécutée sur une table applicative appartenant à un groupe de tables, il n'est pas possible pour E-Maj de remettre la table dans un état antérieur.

Pour détailler ce dernier point, il peut être intéressant de comprendre les conséquences d'une opération de DDL sur le fonctionnement d'E-Maj, en fonction du type d'opération effectué.

- ➢ Si une nouvelle table est créée, elle ne pourra entrer dans la constitution d'un groupe qu'après l'arrêt, la suppression et la recréation du groupe.
- ➢ Si une table appartenant à un groupe en état actif était supprimée, il n'y aurait aucun moyen pour un rollback de retrouver le contenu de la table.
- ➢ Pour une table appartenant à un groupe en état actif, l'ajout ou la suppression d'une colonne provoquerait une erreur lors de l'INSERT/UPDATE/DELETE suivant.
- ➢ Pour une table appartenant à un groupe en état actif, le renommage d'une colonne ne provoquerait pas d'erreur lors de l'enregistrement des mises à jour suivantes. En revanche, de par les contrôles propres à E-Maj, toute tentative de rollback échouerait ensuite.
- ➢ Pour une table appartenant à un groupe en état actif, le changement de type d'une colonne provoquerait une inconsistance entre les structures des tables applicative et de log. Mais, suivant le changement apporté au type de donnée, l'enregistrement dans la table de log pourrait échouer ou non. De plus, il pourrait y avoir une altération des données, par exemple en cas d'agrandissement de la longueur de la donnée. De toutes les façons, de par les contrôles propres à E-Maj, toute tentative de rollback échouerait ensuite.

➢ En revanche, il est possible de créer, modifier ou supprimer les index, les droits ou les contraintes d'une table appartenant à un groupe, alors que ce dernier se trouve dans un état actif. Mais un retour arrière sur ces évolutions ne pourrait bien sûr pas être assuré par E-Maj.

# <span id="page-58-3"></span>**5.8 RESPONSABILITÉS DE L'UTILISATEUR**

### <span id="page-58-2"></span>**5.8.1 Constitution des groupes de tables**

La constitution des groupes de tables est fondamentale pour garantir l'intégrité des bases de données. Il est de la responsabilité de l'administrateur d'E-Maj de s'assurer que toutes les tables qui sont mises à jour par un même traitement sont bien incluses dans le même groupe de tables.

### <span id="page-58-1"></span>**5.8.2 Exécution appropriée des fonctions principales**

Les fonctions de démarrage et d'arrêt de groupe, de pose de marque et de rollback positionnent des verrous sur les tables du groupe pour s'assurer que des transactions de mises à jour ne sont pas en cours lors de ces opérations. Mais il est de la responsabilité de l'utilisateur d'effectuer ces opérations au « bon moment », c'est à dire à des moments qui correspondent à des points vraiment stables dans la vie de la base.

### <span id="page-58-0"></span>**5.8.3 Gestion des triggers applicatifs**

Des triggers peuvent avoir été créés sur des tables applicatives. Il n'est pas rare que ces triggers génèrent une ou des mises à jour sur d'autres tables. Il est alors de la responsabilité de l'administrateur E-Maj de comprendre l'impact des opérations de rollback sur les tables concernées par des triggers et de prendre le cas échéant les mesures appropriées.

Si le trigger ajuste simplement le contenu de la ligne à insérer ou modifier, c'est la valeur finale des colonnes qui sera enregistrée dans la table de log. Le rollback permettra de repositionner les anciennes valeurs. Néanmoins, pour que le trigger ne se déclenche pas lors des rollbacks, il peut être nécessaire de le désactiver pour cette opération.

Si le trigger met à jour une autre table, deux cas sont à considérer :

- ➢ si la table modifiée par le trigger fait partie du même groupe de tables, il est nécessaire de désactiver le trigger avant l'opération de rollback et le réactiver après, de sorte que ce soit le rollback de la table modifiée qui procède à toutes les mises à jour,
- ➢ si la table modifiée par le trigger ne fait pas partie du même groupe de tables, il est essentiel d'analyser les conséquences du rollback de la table possédant le trigger

sur la table modifiée par ce trigger, afin d'éviter que le rollback ne provoque un déphasage entre les 2 tables. Dans ce cas, la désactivation du trigger pendant l'opération de rollback peut ne pas être suffisante.

### <span id="page-59-0"></span>**5.8.4 Modification des tables et séquences internes d'E-Maj**

De par les droits qui leurs sont attribués, les super-utilisateurs et les rôles détenant les droits emaj adm peuvent mettre à jour toutes les tables internes d'E-Maj.

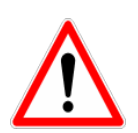

Mais en pratique, seules les tables emaj group def et emaj param ne doivent être modifiées par ces utilisateurs. Toute modification du contenu des autres tables ou des séquences internes peut induire des corruptions de données lors d'éventuelles opérations de rollback.

# <span id="page-60-3"></span>**6 PLUGIN PHPPGADMIN**

Pour faciliter l'utilisation d'E-Maj, un « plugin » pour l'outil d'administration phpPgAdmin 5 est également disponible.

# <span id="page-60-2"></span>**6.1 PRÉSENTATION GÉNÉRALE**

Pour les bases de données dans lesquelles l'extension E-Maj a été installée, et si l'utilisateur est connecté avec un rôle qui dispose des autorisations nécessaires, les objets E-Maj sont visibles et manipulables. Il est ainsi possible de :

- ➢ voir la liste des groupes de tables et effectuer toutes les actions possibles, en fonction de l'état du groupe (démarrage, arrêt, suppression, pose de marque, rollback),
- $\triangleright$  définir ou modifier la composition des groupes,
- ➢ voir la liste des marques posées pour un groupe de tables et effectuer toutes les actions possibles (suppression, renommage, rollback, ajout ou modification de commentaire),
- ➢ obtenir toutes les statistiques sur le contenu des tables de log.

### <span id="page-60-1"></span>**6.2 UTILISATION**

#### <span id="page-60-0"></span>**6.2.1 Comment accéder à E-Maj dans l'interface phpPgAdmin**

Sur la figure 1 ci-dessous, on peut remarquer qu'après être connecté à une base de données dans laquelle l'extension E-Maj a été installée, et avec un rôle qui dispose des droits suffisants (super-utilisateur, emaj adm ou emaj viewer), une nouvelle icône apparaît dans la barre d'icônes horizontale de la base. Bien sûr, le schéma emaj apparaît dans la liste des schémas.

Dans l'arbre de gauche, un nouvel objet E-Maj apparaît également. Son ouverture permet de visualiser la liste des groupes de tables créés et d'accéder à l'un d'eux.

|                                                                                                    | PostgreSQL 8.4.7 lancé sur localhost:5432 -- Vous êtes connecté avec le profil «<br>postgres »                                                              |                                                      |            |                 |          |                                     |             | SQL Historique Rechercher<br>Déconnexion |                       |            |
|----------------------------------------------------------------------------------------------------|----------------------------------------------------------------------------------------------------|------------------------------------------------------|------------|-----------------|----------|-------------------------------------|-------------|------------------------------------------|-----------------------|------------|
| 8<br>Serveurs<br>뎥                                                                                             | $\mathbb{Q}_{\text{phpPgAdmin}}$ : PostgreSQL <sup>?</sup> : $\Box$ Emaj-0.10.1 <sup>?</sup> :                                                              |                                                      |            |                 |          |                                     |             |                                          |                       |            |
| PostgreSQL<br>J.<br>Ė-<br>$\Box$ ADC<br>Emaj-0.10.1<br>Ė<br>Schémas                                            | <b>Schémas</b>                                                                                                    | 圞<br>SOL <sup>7</sup>                                | Rechercher | 圓<br>Variables? |          | 鑫<br>$C =$<br>Processus<br>Verrous  | తి<br>Admin | 8<br>Droits <sup>?</sup>                 | <b>ED</b><br>Exporter | E<br>E-maj |
|                                                                                                    | Schéma                                                                                                    | Propriétaire<br><b>Actions</b><br><b>Commentaire</b> |            |                 |          |                                     |             |                                          |                       |            |
| <b>⊟</b> . o emaj                                                                                              | emai                                                                                                    | postgres                                             | Supprimer  | <b>Droits</b>   | Modifier | Contains all E-Maj related objects. |             |                                          |                       |            |
| myschema1<br>Ėŀ<br>myschema2<br>中<br>phil's schema3<br>$E$ E-maj                                               | myschema1                                                                                                    | postgres                                             | Supprimer  | <b>Droits</b>   | Modifier |                                     |             |                                          |                       |            |
|                                                                                                    | myschema2                                                                                                    | postgres                                             | Supprimer  | <b>Droits</b>   | Modifier |                                     |             |                                          |                       |            |
|                                                                                                    | phil's schema3 postgres                                                                                                    |                                                      | Supprimer  | <b>Droits</b>   | Modifier |                                     |             |                                          |                       |            |
|                                                                                                    | public                                                                                                    | postgres                                             | Supprimer  | <b>Droits</b>   | Modifier | standard public schema              |             |                                          |                       |            |
| myGroup1<br>· myGroup2<br>phil's group#3"<br>$\overline{+}$<br><b>Ema</b><br>LogAPRA<br>曱<br>$\Box$ and $\Box$ | <b>Actions sur plusieurs lignes</b><br>Sélectionner tout / Desélectionner tout --><br>$\checkmark$<br>Lancer<br>$\overline{\phantom{a}}$<br>Créer un schéma |                                                      |            |                 |          |                                     |             |                                          |                       |            |

*Figure 1 – Connexion à une base de données où E-Maj est installé.*

### <span id="page-61-0"></span>**6.2.2 Liste des groupes de tables**

En cliquant sur l'une des icônes E-Maj, l'utilisateur accède à une page qui liste les groupes de tables créés sur cette base de données (voir la figure 2 ci-dessous).

En fait, deux listes sont affichées : la première présente les groupes de tables en état « démarrés » et la seconde les groupes de tables « arrêtés ».

Si des groupes sont référencés dans la table emaj group def mais ne sont pas encore créés, la dernière partie de la page permet à l'utilisateur de les créer. Grace à un lien, l'utilisateur peut également définir ou modifier la composition des groupes de tables.

Toutes les pages affichées par le plugin E-Maj ont une entête qui contiennent :

- $\triangleright$  un bouton pour rafraichir la page courante,
- ➢ l'heure d'affichage de la page courante,
- ➢ la version d'E-Maj installée dans la base de données, un clic sur ce champ vérifiant l'état de l'environnement E-Maj,
- ➢ la place disque occupée par le tablespace d'E-Maj et la part qu'il représente dans la place totale prise par la base de données,
- $\triangleright$  le titre de la page.

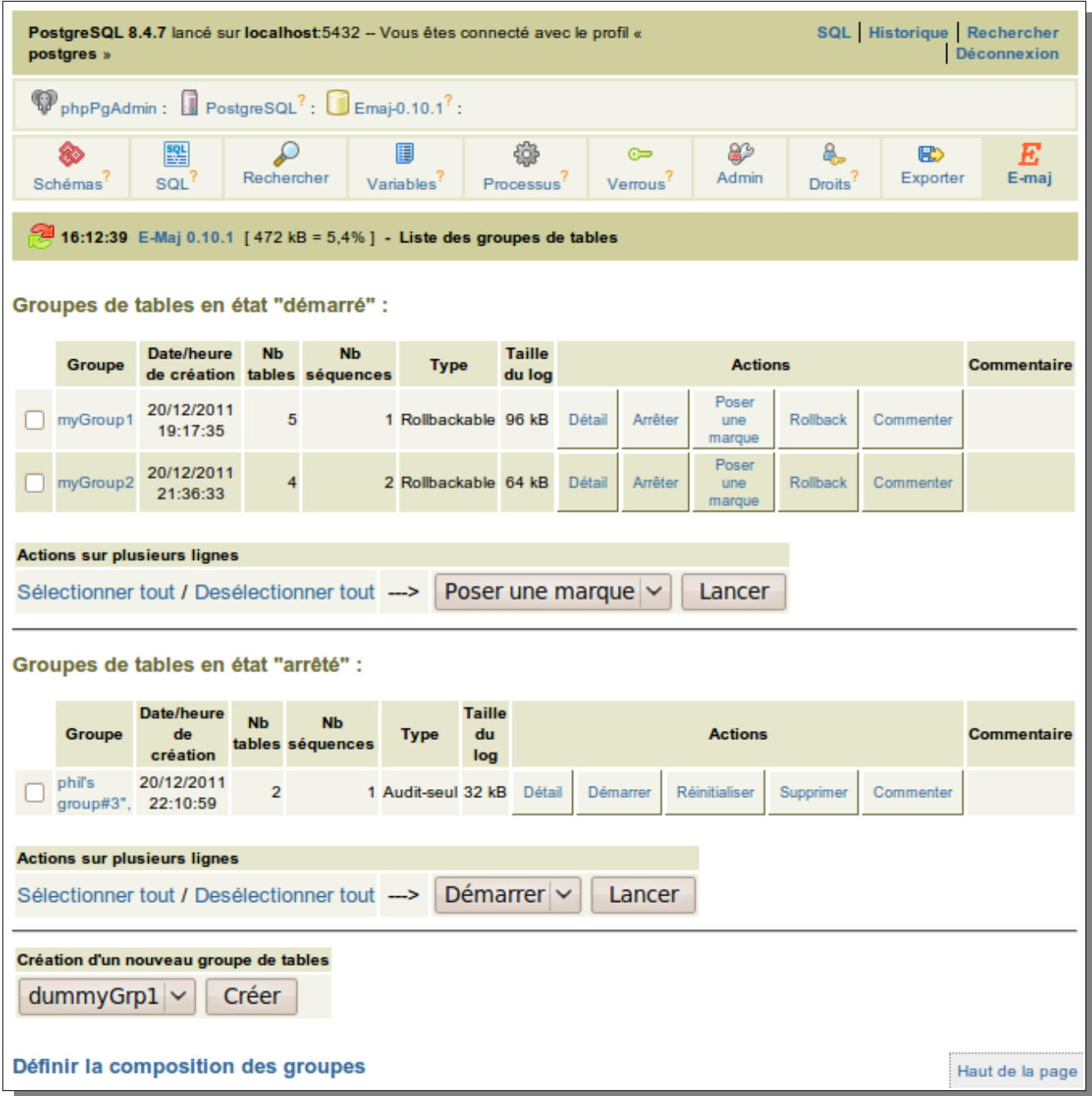

*Figure 2 – Liste des groupes de tables créés sur la base de données, avec ici 2 groupes en état « démarré » et 1 groupe en état « arrêté ».*

Pour chaque groupe de tables, sont affichés les attributs suivants :

- $\triangleright$  sa date et son heure de création,
- ➢ le nombre de tables et de séquences applicatives qu'il contient,
- ➢ son type (« ROLLBACKABLE » ou « AUDIT-SEUL »),
- ➢ la place disque utilisée par ses tables de log
- ➢ le commentaire associé.

Plusieurs boutons sont proposés afin de pouvoir effectuer les actions que son état rend possible.

Sous chaque liste, une liste déroulante et un bouton permettent d'effectuer certaines actions sur plusieurs groupes simultanément.

#### <span id="page-63-0"></span>**6.2.3 Composition des groupes de tables**

Par un clic sur le lien figurant en bas de la page des listes de groupes de tables, l'utilisateur atteint la fonction qui crée ou modifie la composition des groupes de tables.

La partie supérieure de la page liste les schémas existants dans la base de données (à l'exception du schéma emaj). En sélectionnant un schéma, la liste de ses tables et séquences apparaît.

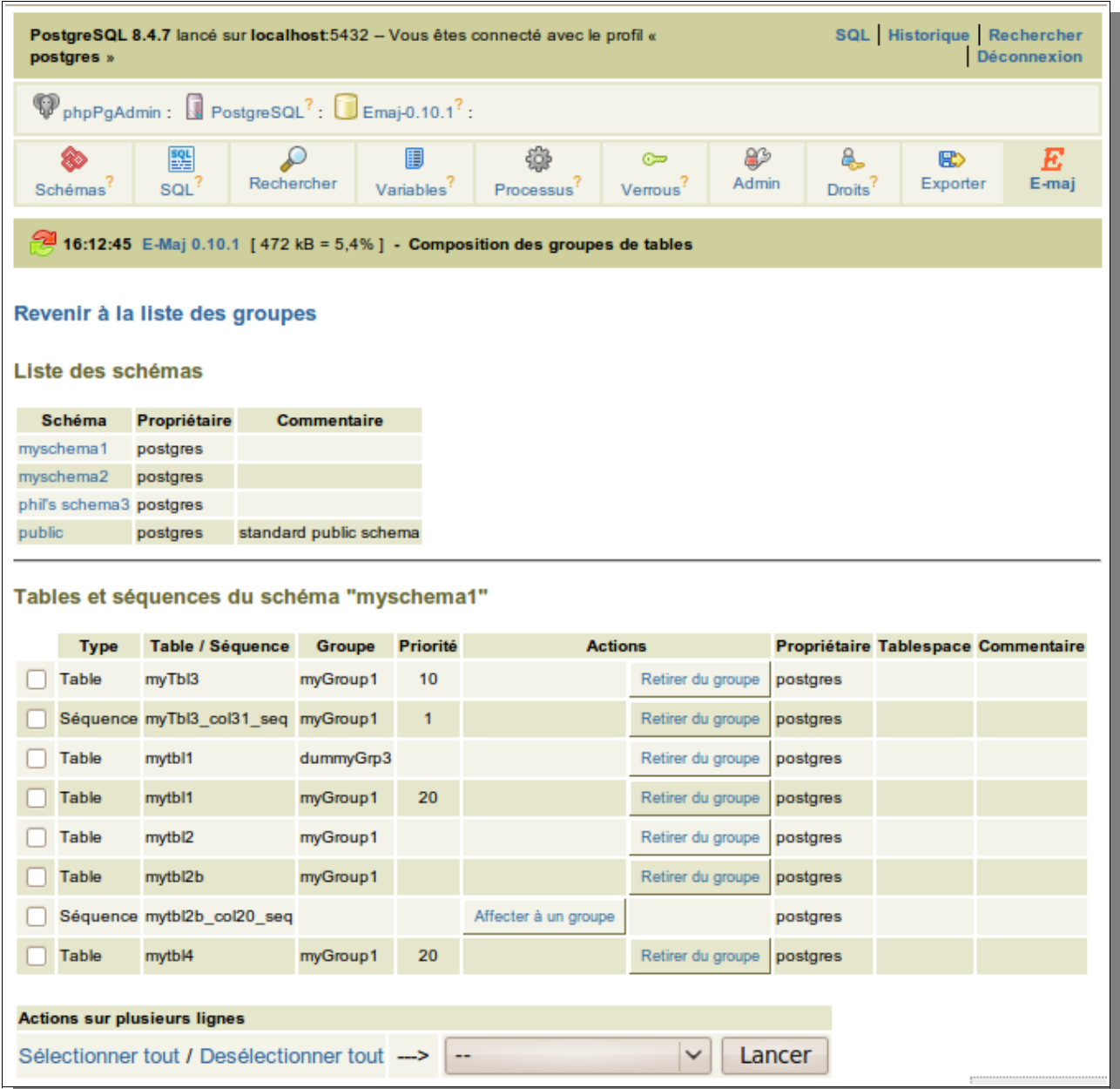

*Figure 3 – Composition des groupes de tables.*

Il est alors possible de voir ou de modifier le contenu de la table emaj group def utilisée pour la création du groupe de tables (fonction emaj create group()).

Sont listés pour chaque table ou séquence :

- $\triangleright$  le groupe de table auquel il appartient, s'il y en a un,
- $\triangleright$  le niveau de priorité affecté dans le groupe, s'il y en a un,
- ➢ l'identité du propriétaire de la table ou de la séquence,
- ➢ le tablespace auquel elle est rattaché, s'il y en a un,
- ➢ son commentaire enregistré dans la base de données.

A l'aide d'un bouton, il est possible soit d'assigner la table ou la séquence à un groupe de table nouveau ou existant, soit de la détacher du groupe de tables auquel il est déjà assigné.

Notons que les modifications apportées au contenu de la table emaj group def ne prendront effet que que lorsque les groupes de tables concernés seront supprimés puis recréés.

#### <span id="page-64-0"></span>**6.2.4 Détail d'un groupe de tables**

Depuis la page listant les groupes de tables, il est possible d'en savoir davantage sur un groupe de tables particulier en cliquant sur son nom ou sur son bouton « Détail ».

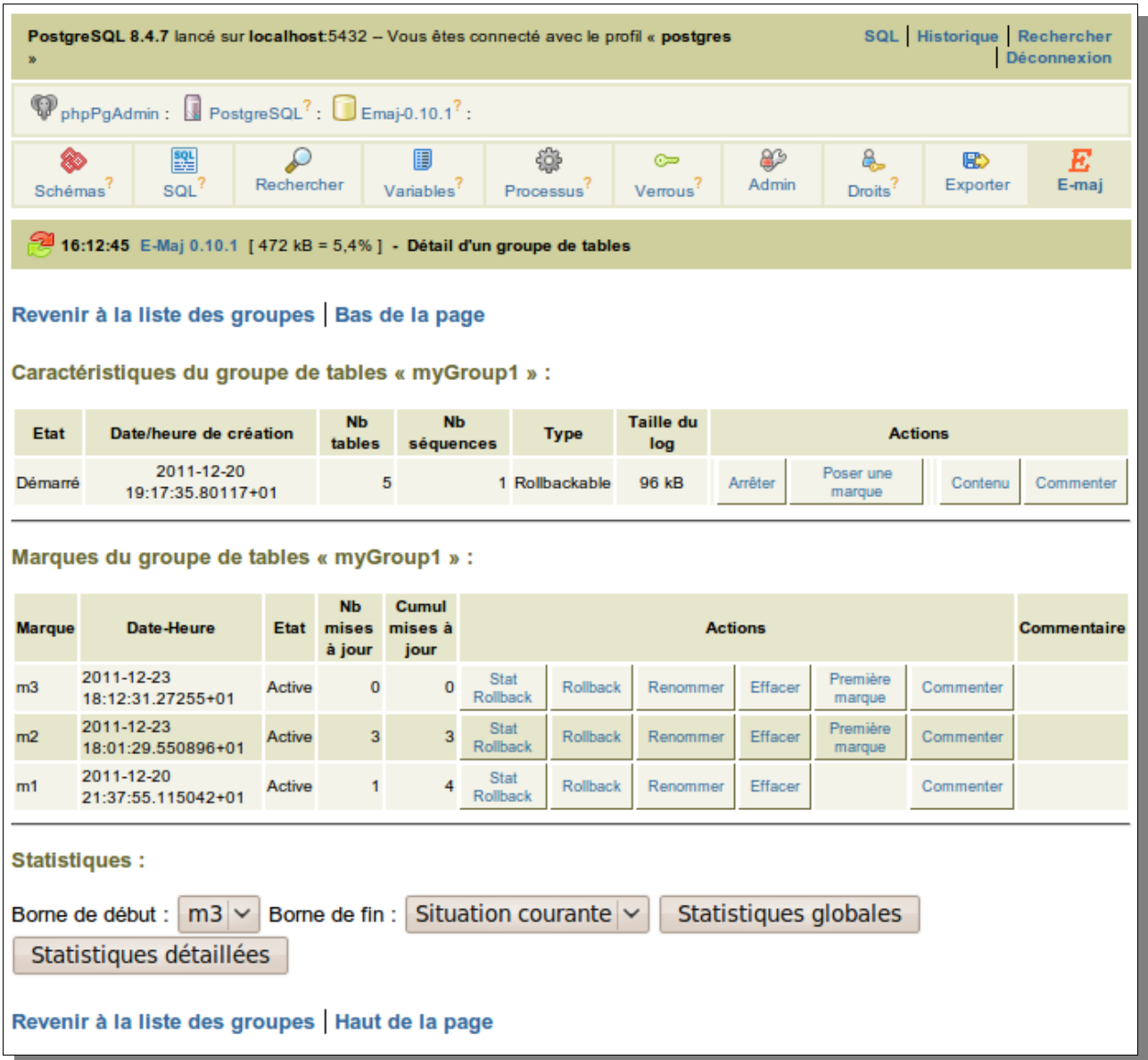

*Figure 4 – Détail d'un groupe de tables*

Une première ligne reprend des informations déjà affichées sur le tableau des groupes : nombre de tables et de séquences, type et état, espace disque utilisé par les tables de log.

Cette ligne est suivie par l'éventuel commentaire associé au groupe.

Une troisième ligne présente les actions possibles sur le groupe, en fonction de son état.

L'utilisateur trouve ensuite un tableau des marques positionnées pour le groupe. Pour chacune d'elles, on trouve :

- $\triangleright$  son nom,
- $\triangleright$  sa date et son heure de pose,
- ➢ son état,
- ➢ le nombre de lignes de log enregistrées entre cette marque et la suivante (ou la situation courante s'il s'agit de la dernière marque),
- ➢ le nombre taotal de lignes de log enregistrées depuis que la marque a été posée,
- ➢ l'éventuel commentaire associé à la marque.

Plusieurs boutons permettent d'exécuter toute action que son état permet.

Enfin une dernière ligne offre la possibilité d'obtenir des statistiques globales ou détaillées entre deux marques ou bien entre une marque et la situation courante.

#### <span id="page-66-1"></span>**6.2.5 Statistiques pour les rollbacks**

La figure suivante montre la page obtenue en cliquant sur le bouton « Stat Rollback » d'une marque.

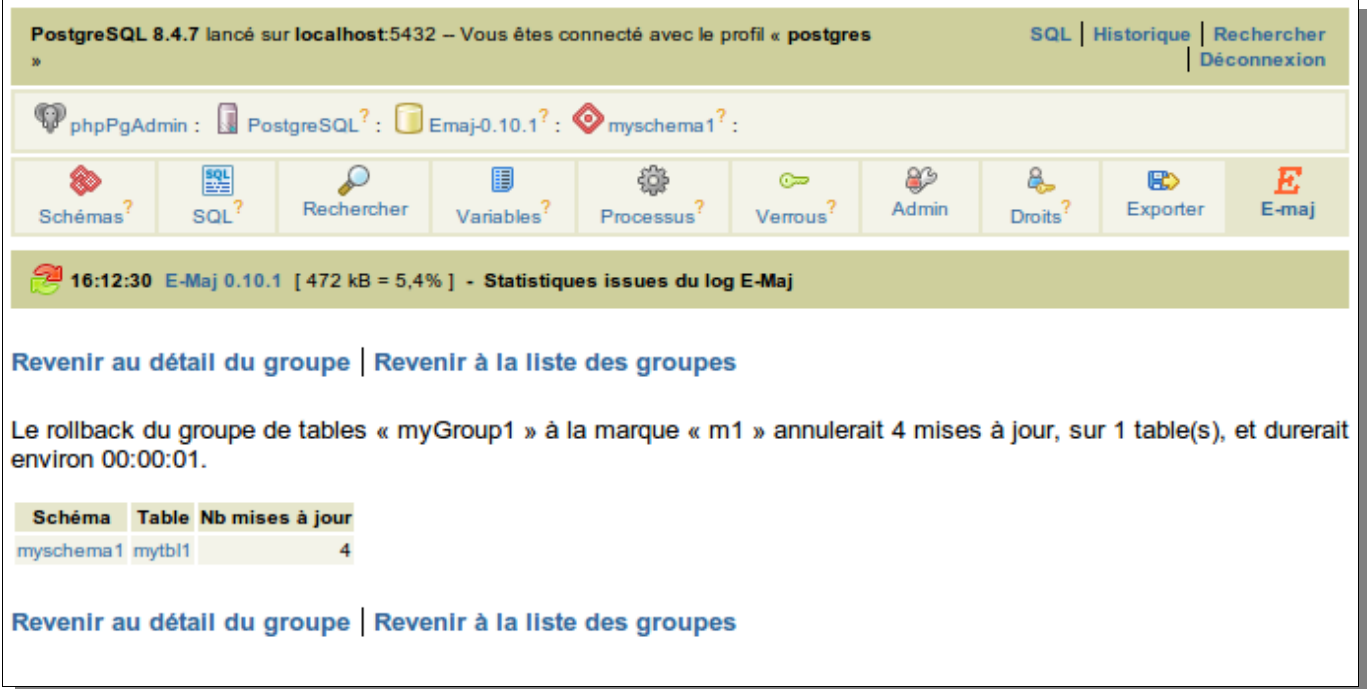

*Figure 5 – Statistiques avant rollback*

La page restituée contient une première ligne indiquant le nombre de lignes de log concernées par un éventuel rollback à cette marque et une estimation du temps nécessaire à ce rollback.

Ensuite, on trouve un tableau qui présente le détail table par table du nombre de lignes de log à traiter.

#### <span id="page-66-0"></span>**6.2.6 Statistiques sur le contenu des tables de log**

Les statistiques globales ou détaillées sur le contenu des tables de log sont obtenues à partir de la page détail d'un groupe de tables.

| SQL Historique Rechercher<br>PostgreSQL 8.4.7 lancé sur localhost:5432 -- Vous êtes connecté avec le profil « postgres<br>Déconnexion |                       |                                                     |                             |                 |                           |            |                           |                       |             |  |
|----------------------------------------------------------------------------------------------------|-----------------------|-----------------------------------------------------|-----------------------------|-----------------|---------------------------|------------|---------------------------|-----------------------|-------------|--|
| $\mathbb{Q}_{\text{phpPgAdmin}}$ : PostgreSQL <sup>?</sup> : Emaj-0.10.1 <sup>?</sup> :                                               |                       |                                                     |                             |                 |                           |            |                           |                       |             |  |
| ❀<br>Schémas <sup>?</sup>                                                                                                    | 圞<br>SOL <sup>7</sup> | Rechercher                                          | 圓<br>Variables <sup>?</sup> | 黨<br>Processus? | G<br>Verrous <sup>?</sup> | ₩<br>Admin | 8.<br>Droits <sup>?</sup> | <b>BD</b><br>Exporter | R.<br>E-mai |  |
| 16:12:59 E-Maj 0.10.1 [472 kB = 5,4%] - Statistiques issues du log E-Maj                                                              |                       |                                                     |                             |                 |                           |            |                           |                       |             |  |
| Revenir au détail du groupe Revenir à la liste des groupes                                                                            |                       |                                                     |                             |                 |                           |            |                           |                       |             |  |
| : « Mises à jour de table entre la marque m1 et la marque m3 pour le groupe de tables « myGroup1 »                                    |                       |                                                     |                             |                 |                           |            |                           |                       |             |  |
|                                                                                                    |                       | Schéma Table Nb mises à jour<br>SQL d'examen du log |                             |                 |                           |            |                           |                       |             |  |
| myschema1 mytbl1<br>4 select * from "emaj"."myschema1_mytbl1_log" where emaj_id >= 1 and emaj_id < 9 order by emaj_id                 |                       |                                                     |                             |                 |                           |            |                           |                       |             |  |
| Revenir au détail du groupe Revenir à la liste des groupes                                                                            |                       |                                                     |                             |                 |                           |            |                           |                       |             |  |

*Figure 6 – Statistiques globales avec des mises à jour concernant une table applicative.*

Les statistiques affichées comprennent :

- ➢ l'identité de la table (noms du schéma et de la table),
- ➢ le nombre de mises à jour enregistrées entre les deux marques spécifiées,
- ➢ une requête SQL qui, par copier/coller, permet d'afficher le contenu de la table de log correspondant à cet intervalle de temps.

Pour les statistiques détaillées, deux colonnes supplémentaires sont affichées :

- ➢ le rôle de connexion qui a effectué les mises à jour,
- $\triangleright$  le type de verbe SQL (insert/update/delete).

### <span id="page-68-1"></span><span id="page-68-0"></span>**7.1 LISTE DES FONCTIONS E-MAJ**

Les fonctions E-Maj disponibles pour les utilisateurs sont listées ci-dessous par ordre alphabétique. Toutes ces fonctions sont appelables par les rôles disposant des privilèges emaj\_adm. Le tableau précise celles qui sont également appelables par les rôles emaj viewer.

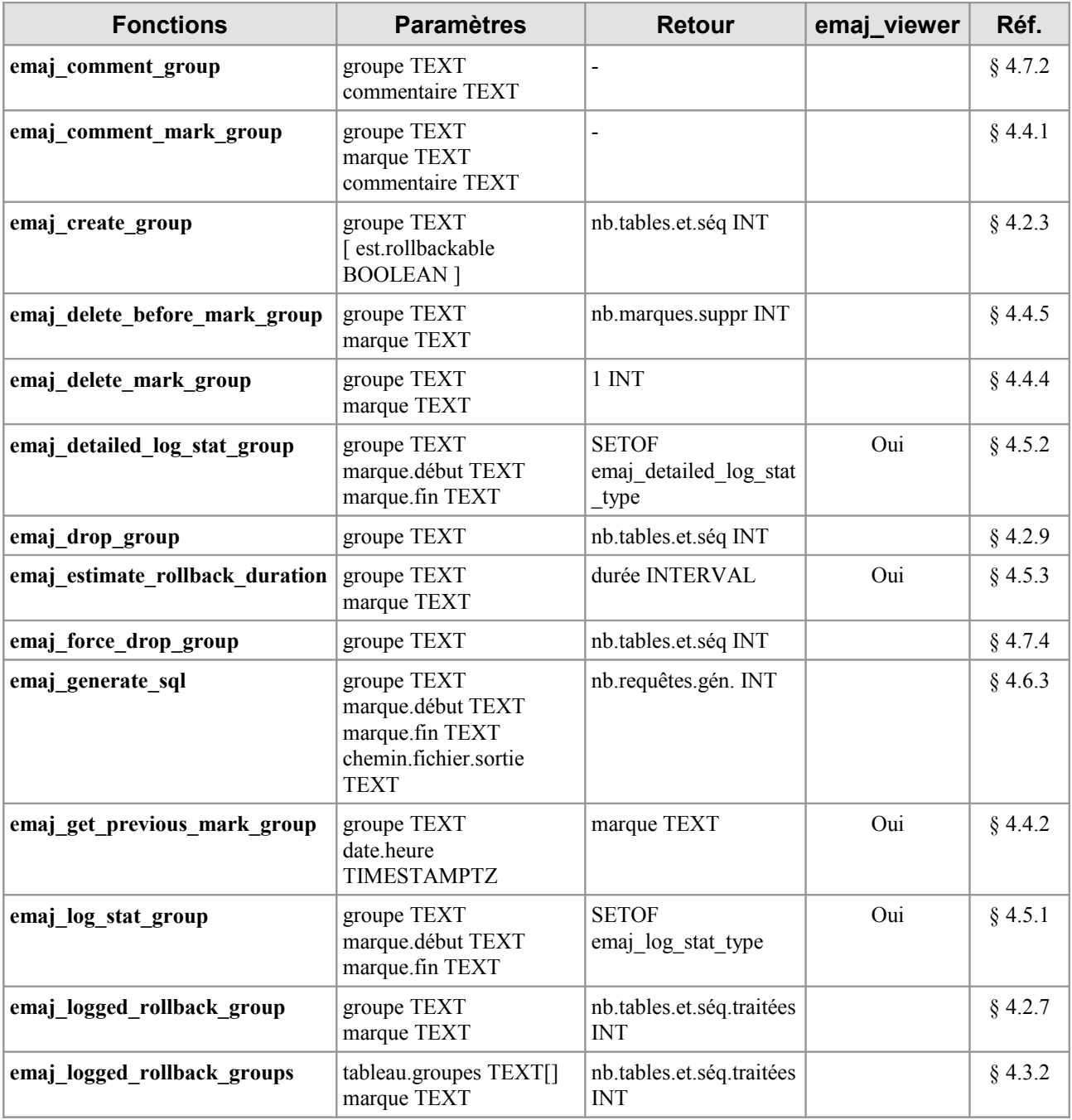

*Manuel d'utilisation d'E-Maj – version 0.11.0 Page 69 / 70*

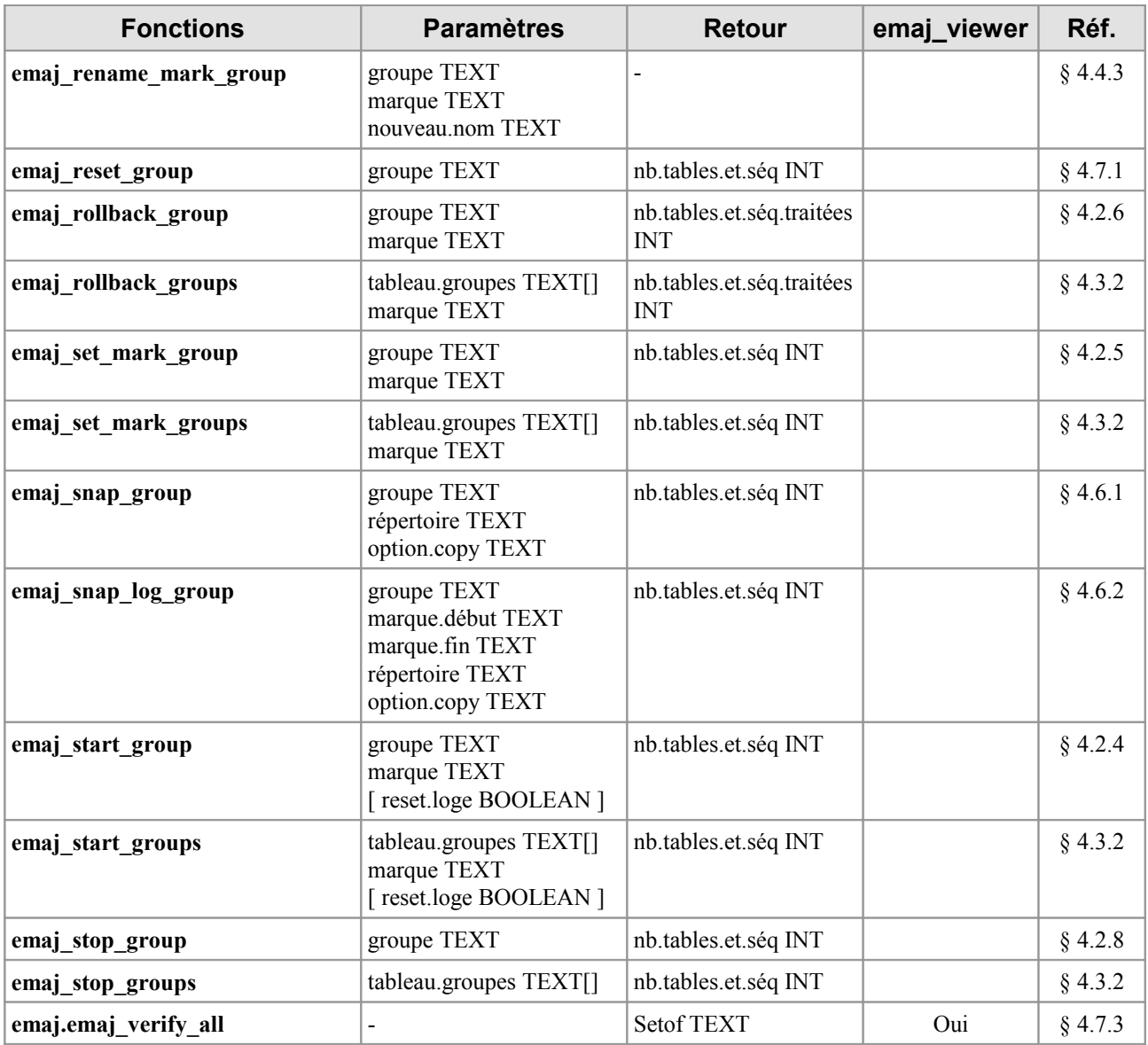